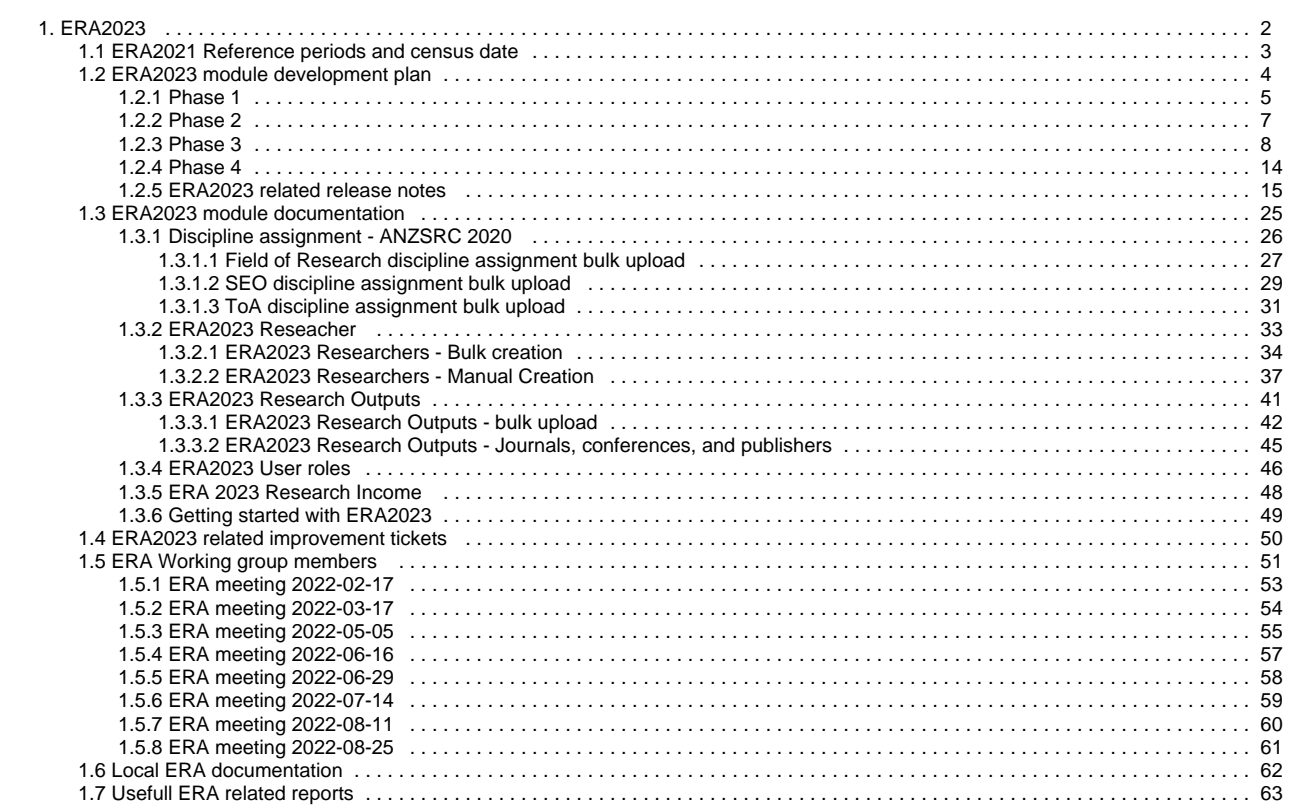

# <span id="page-1-0"></span>**ERA2023**

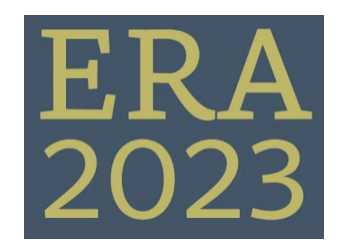

**ERA2023 Module development**

[Development Plans and Timescales](#page-3-0)

**ERA2023 released functionality**

[ERA2023 module documentation](#page-24-0)

**ERA2023 related improvement tickets**

[ERA2023 related improvement tickets](#page-49-0)

**ERA2023 Related release notes**

[ERA2023 related release notes](#page-14-0)

**ERA2023 Reference periods and census date**

[Reference periods and census date](#page-2-0)

**ERA Working Group**

[ERA Working Group and meeting notes](#page-50-0)

# <span id="page-2-0"></span>**ERA2021 Reference periods and census date**

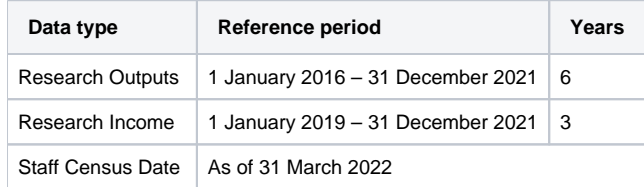

Reference: <https://www.arc.gov.au/excellence-research-australia/era-2023>

## <span id="page-3-0"></span>**ERA2023 module development plan**

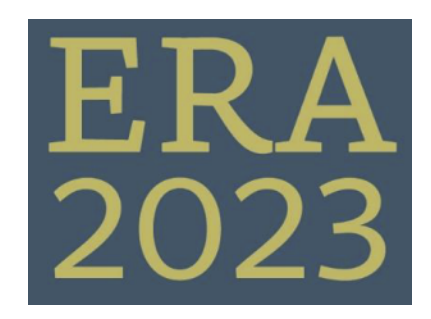

#### **Phase overview**

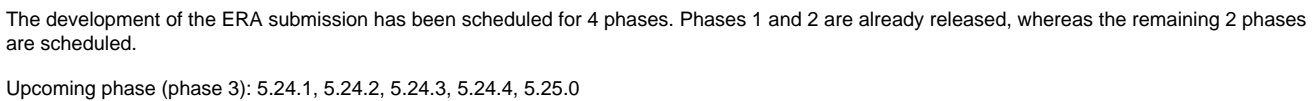

Last phase (phase 4): 5.25.1, 5.25.2, 5.25.3, 5.25.4

Final fixes: 5.25.4 – no development, only reserved for potential quick fixes

Development on ERA will be added to both minor and major versions of Pure

[Phase 1](#page-4-0)

[Phase 2](#page-6-0)

[Phase 3](#page-7-0)

[Phase 4](#page-13-0)

#### **Notice** ത

All versions mentioned are estimated release dates. Some features might require move time and therefore have a later release date, whereas other features will be added sooner if time permits.

# <span id="page-4-0"></span>**Phase 1**

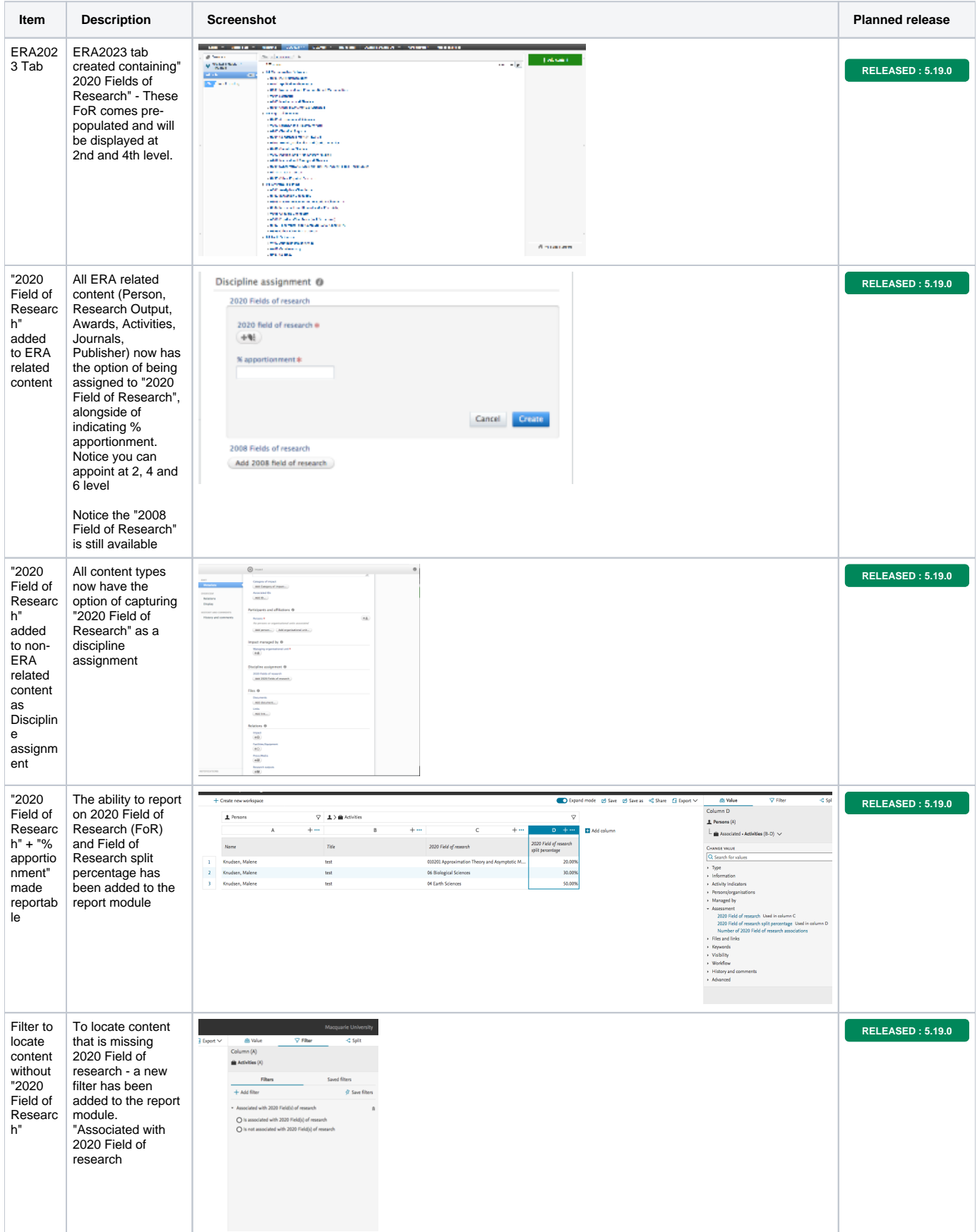

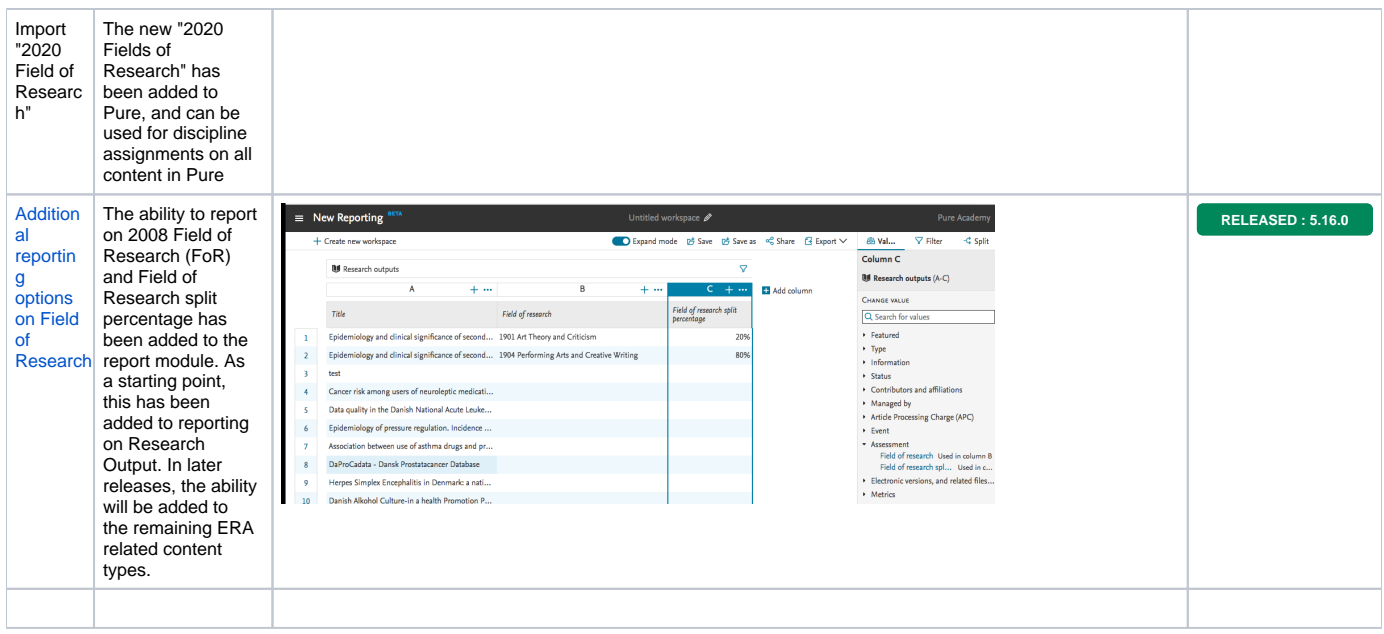

# <span id="page-6-0"></span>**Phase 2**

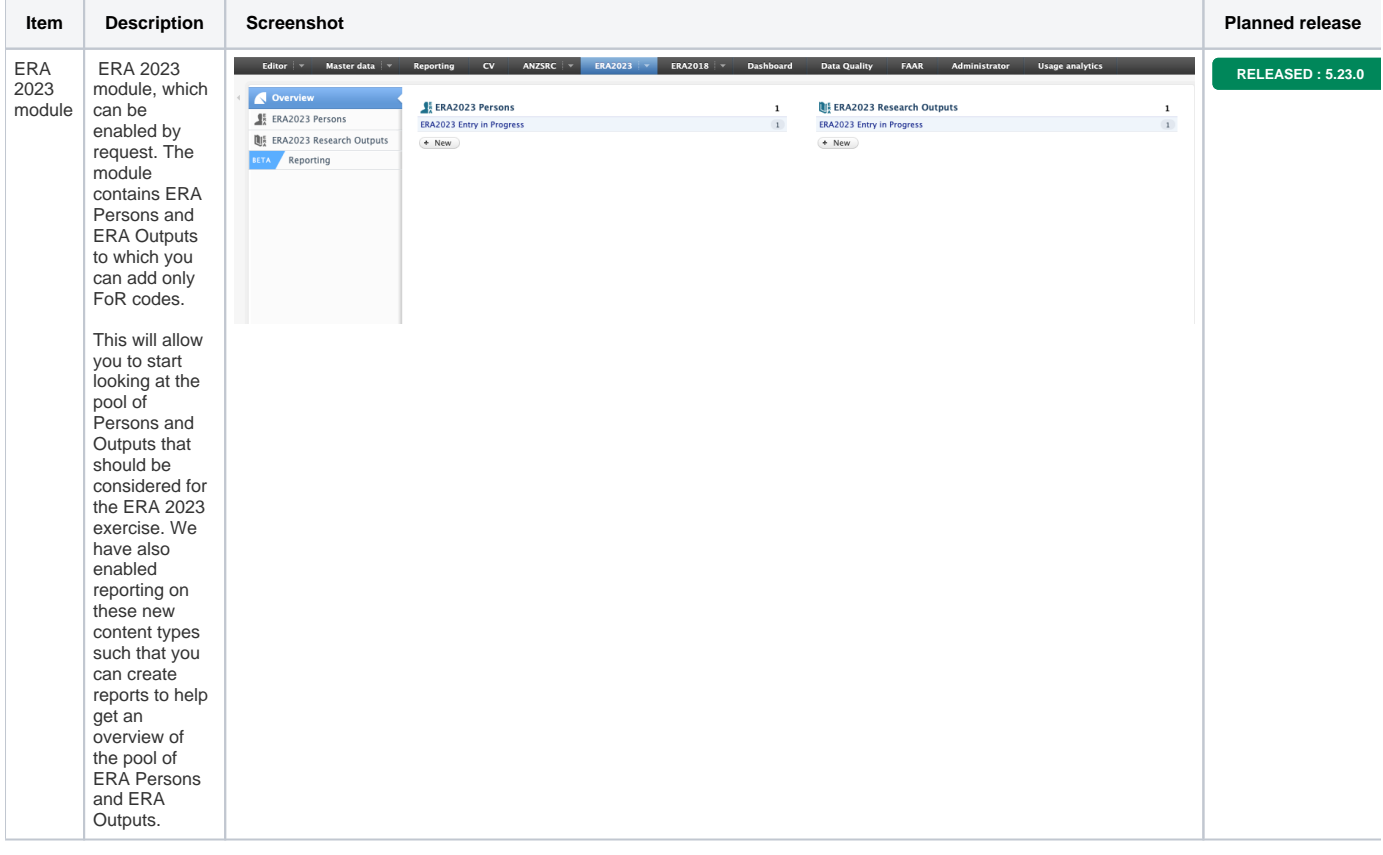

Updated July 4th, 2002

<span id="page-7-0"></span>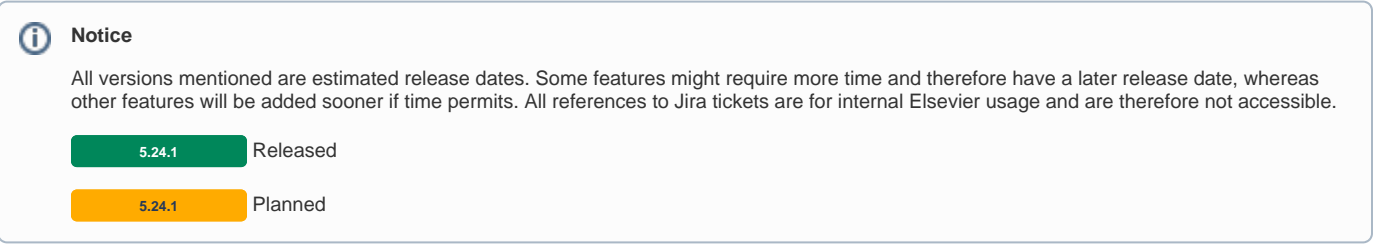

## Phase 1: 5.24.1 5.25.0 (July 2022 October 2022)

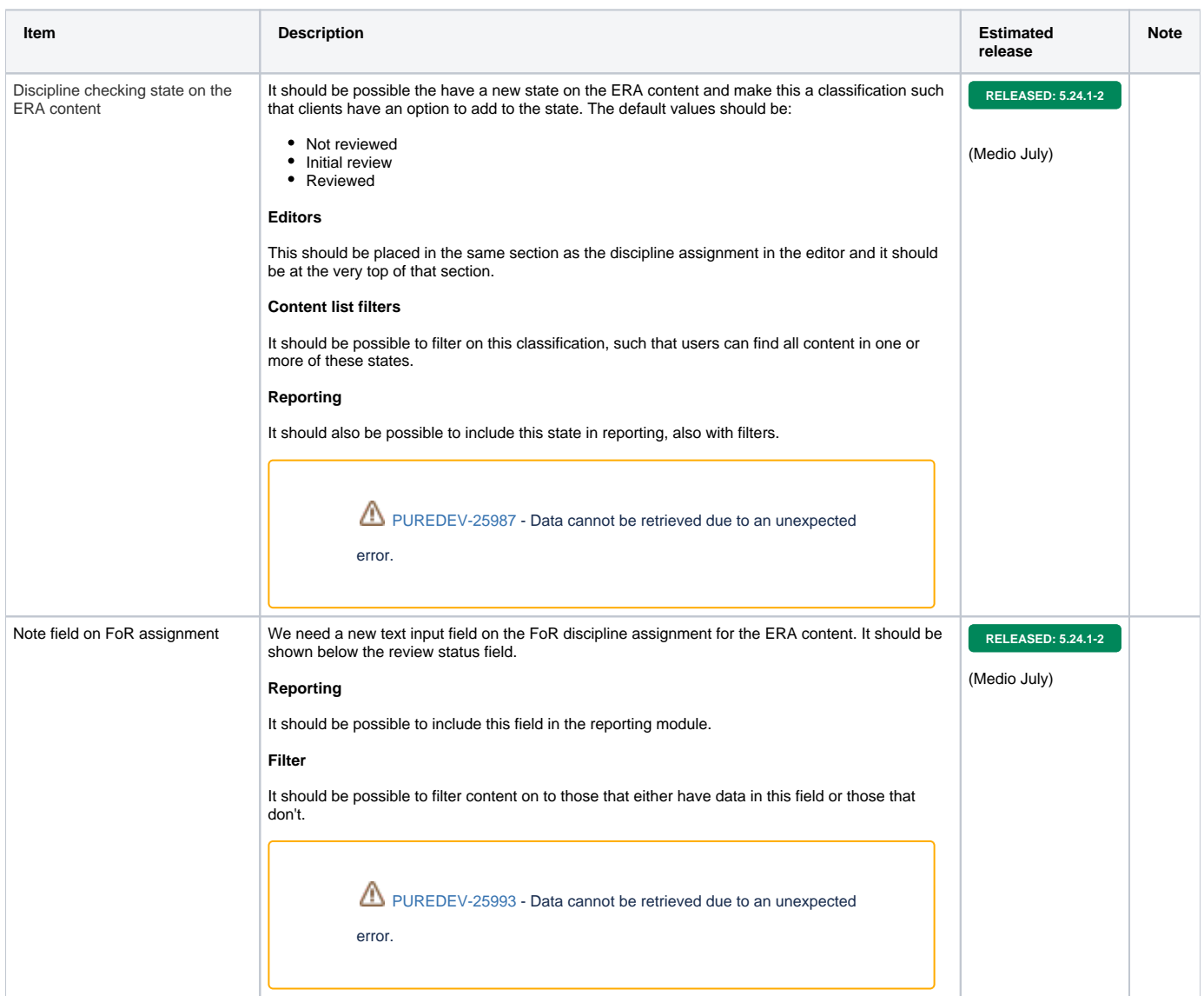

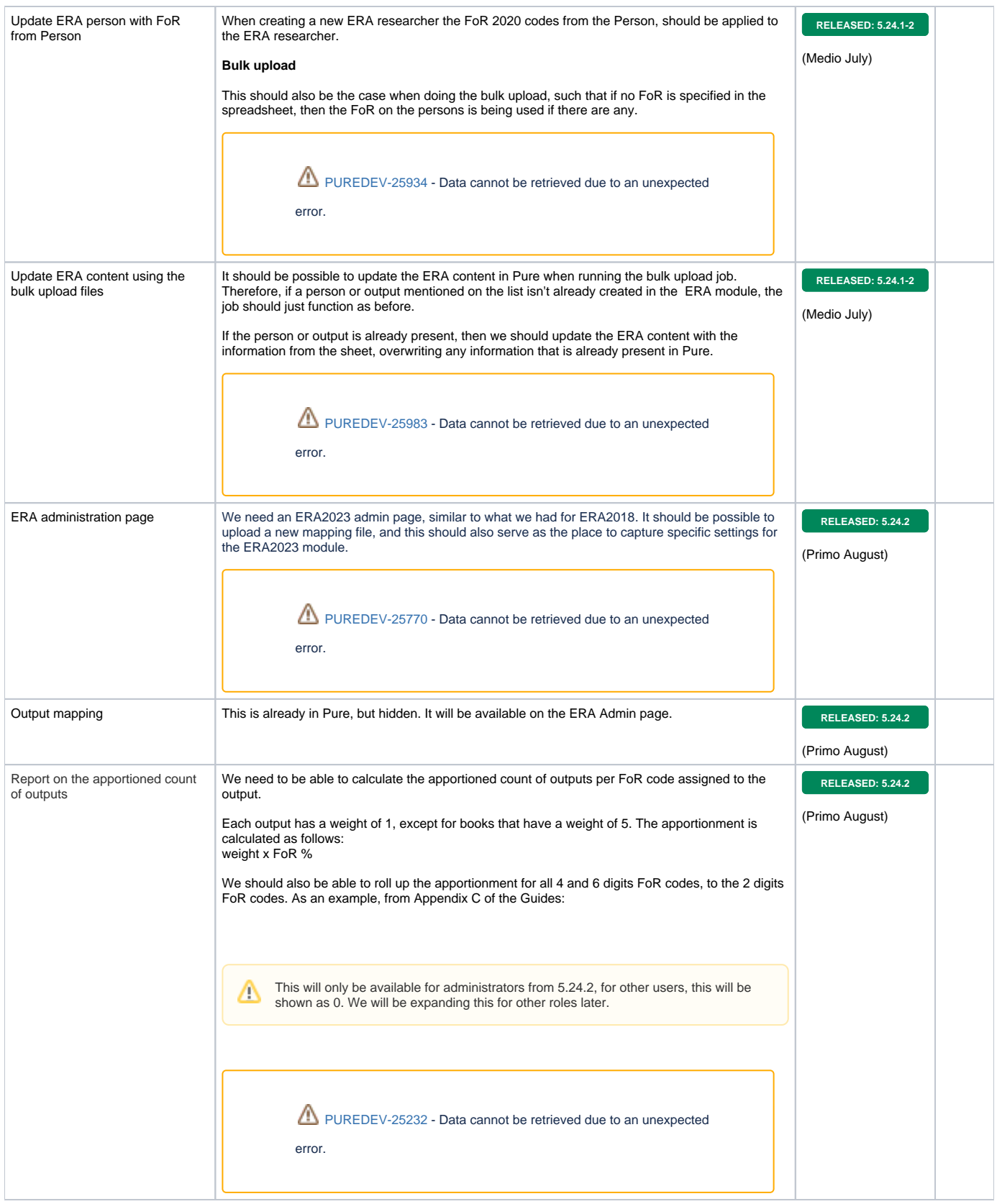

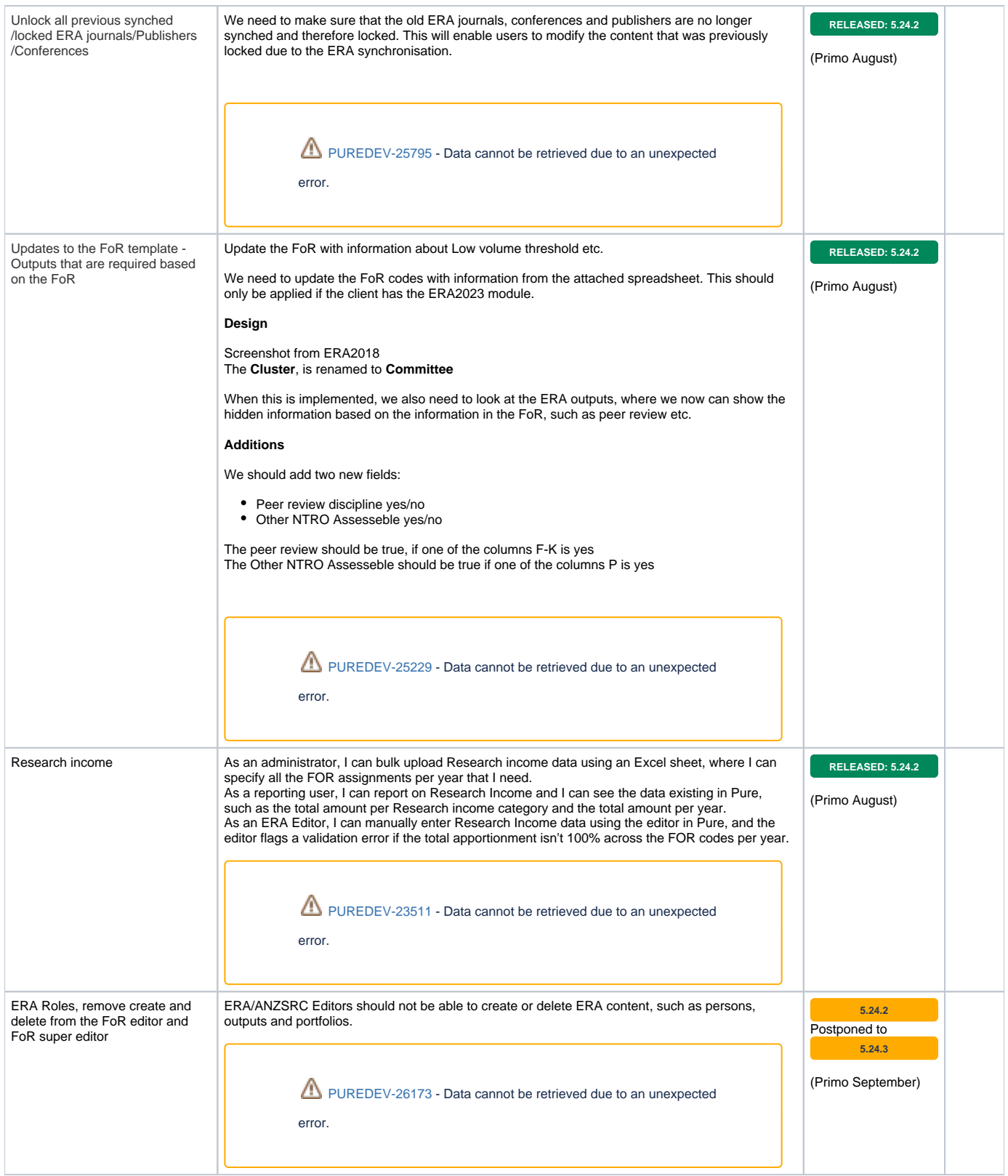

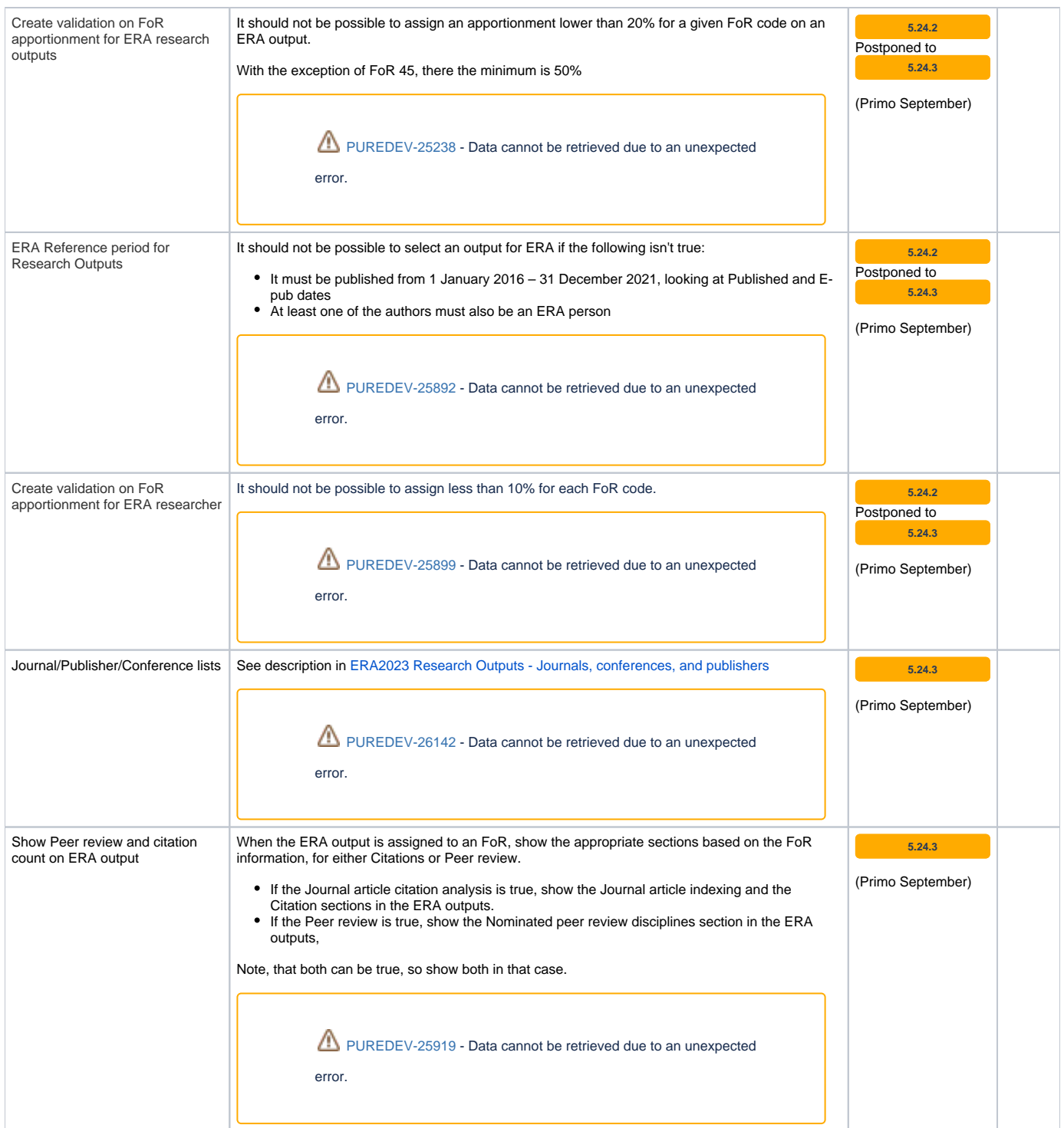

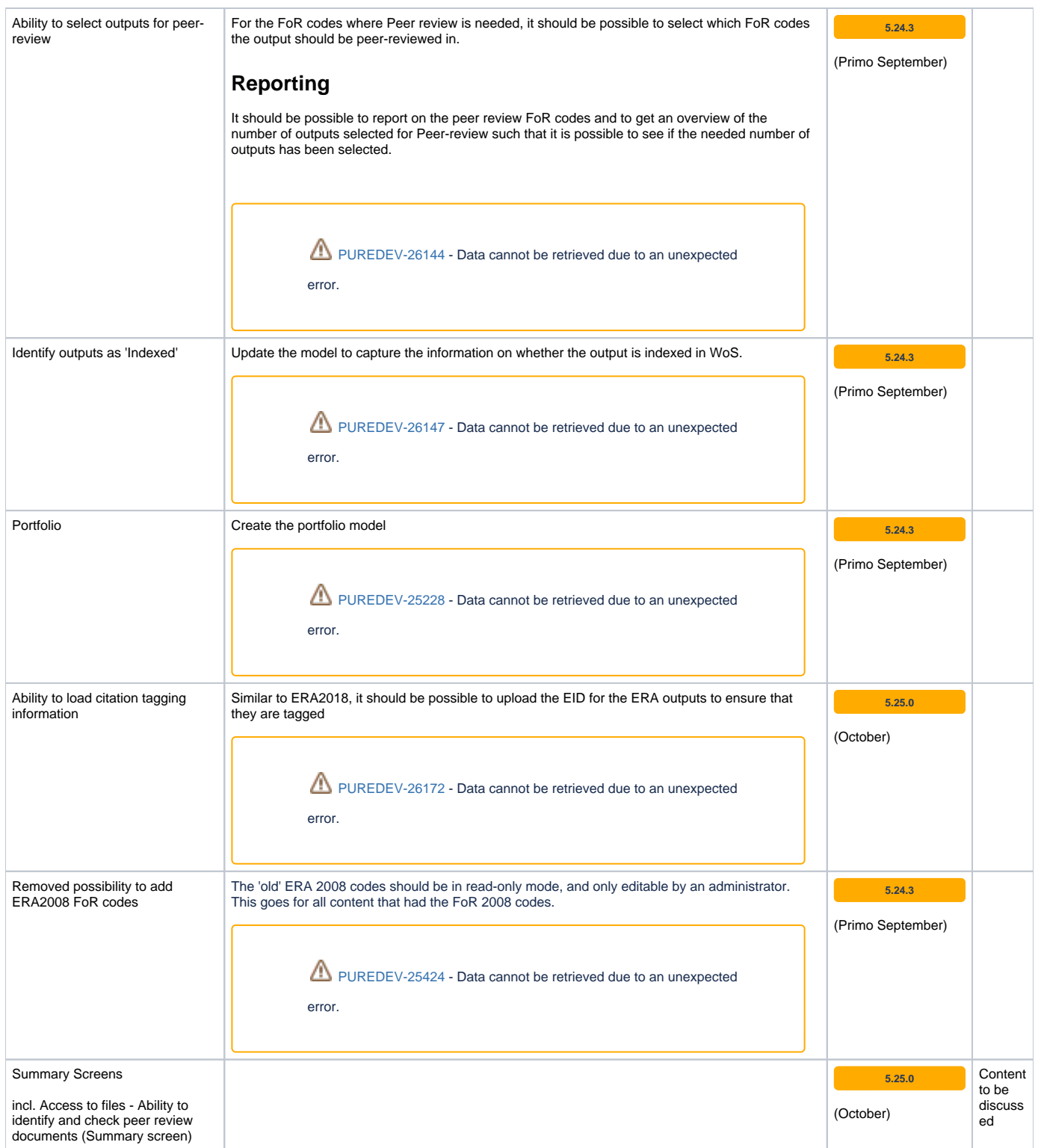

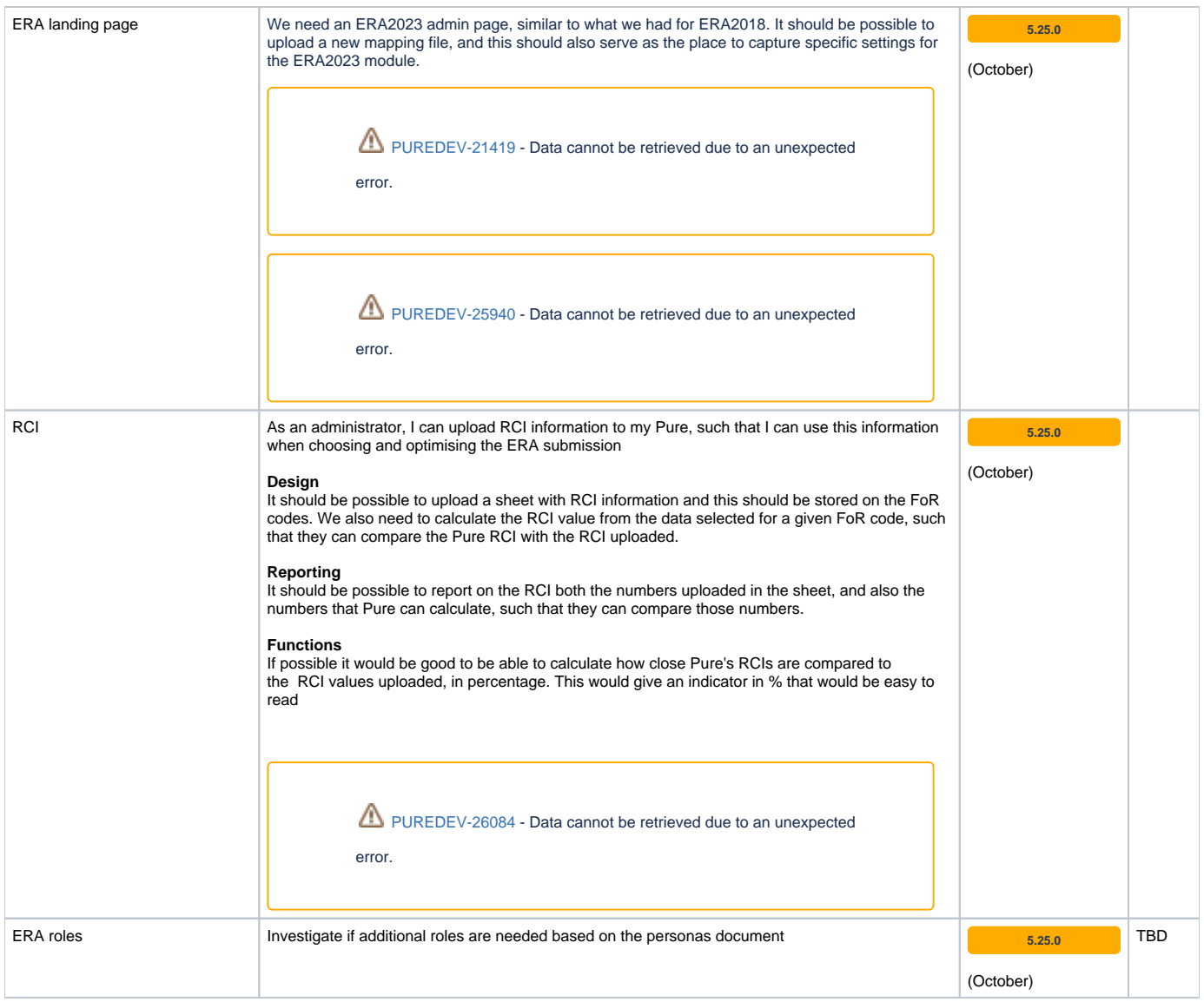

## <span id="page-13-0"></span>**Phase 4**

### **Notice**

All versions mentioned are estimated release dates. Some features might require move time and therefore have a later release date, whereas other features will be added sooner if time permits. All references to Jira tickets are for internal Elsevier usage and are therefore not accessible.

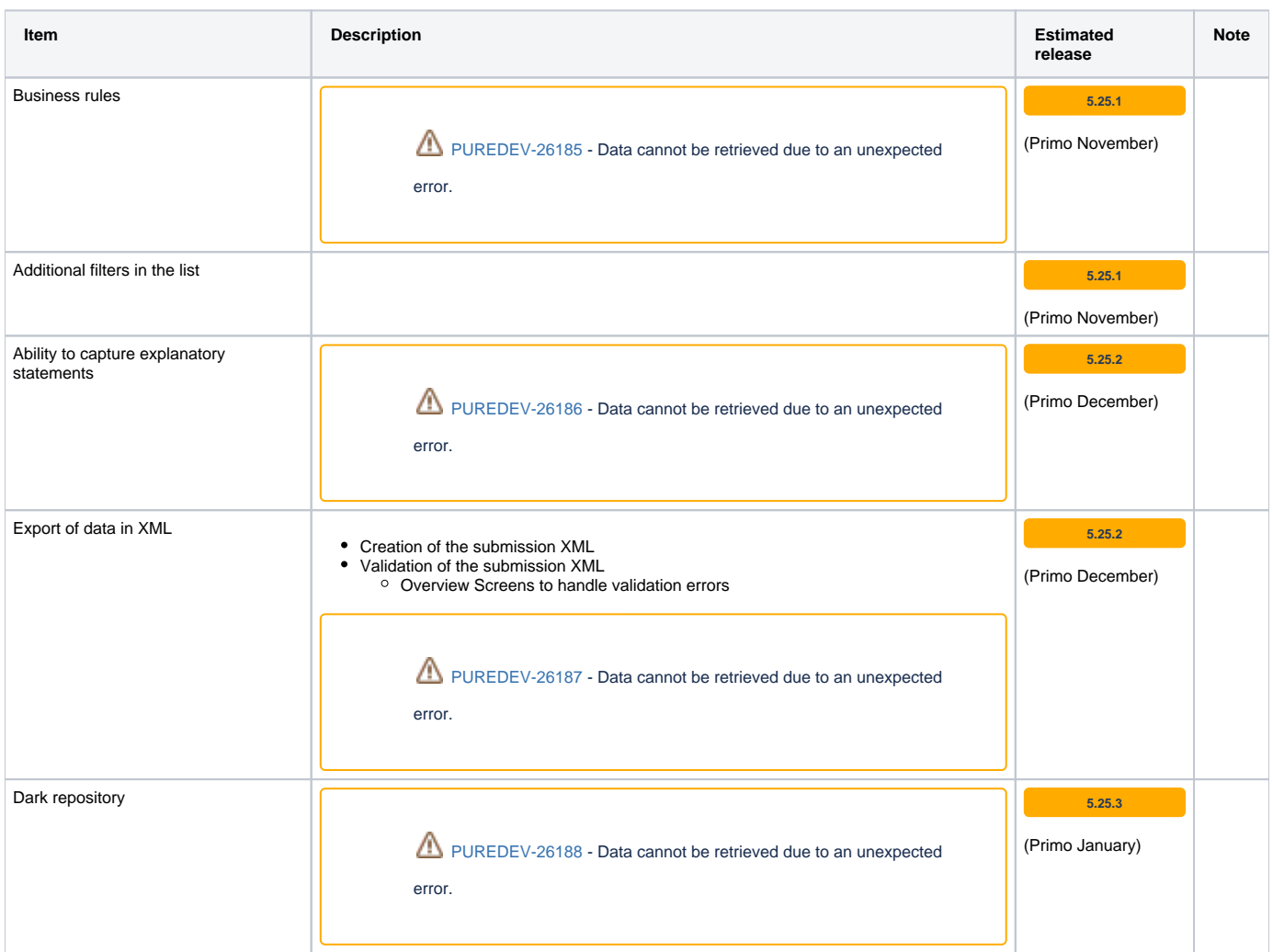

## <span id="page-14-1"></span><span id="page-14-0"></span>**ERA2023 related release notes**

## 5.23

#### **ERA module**

<span id="page-14-2"></span>We have made the initial version of the new ERA 2023 module, which can be enabled by request. This module contains ERA Persons and ERA Outputs to which you can add only FoR codes. This will allow you to start looking at the pool of Persons and Outputs that should be considered for the ERA 2023 exercise. We have also enabled reporting on these new content types such that you can created reports to help get an overview of the pool of ERA Persons and ERA Outputs.

We will add more fields to the ERA Person and ERA Output once we know more about the upcoming ERA 2023. Also, right now we don't have any limits on the FoR codes: we will work in collaboration with the ERA working group to determine what types of limits and validations need to be implemented. Please watch the [ERA2023](#page-1-0) space, if you don't already.

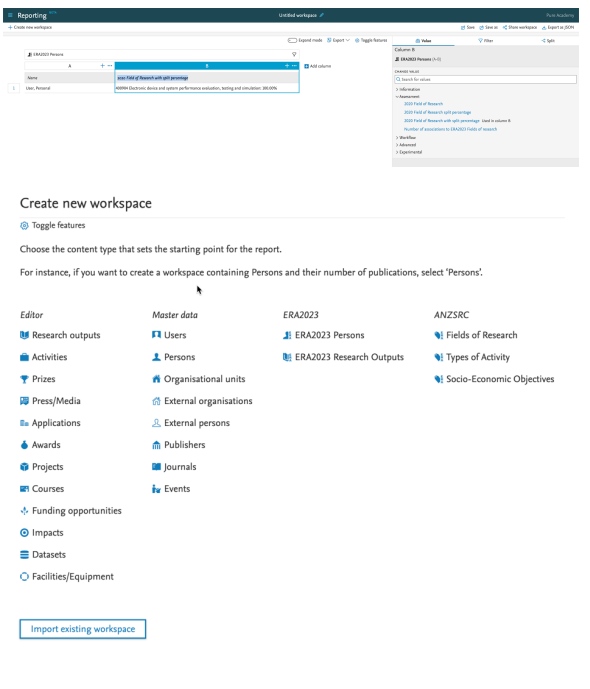

#### **ERA Research Outputs and ERA person**

<span id="page-14-3"></span>We have updated the ERA research output and the ERA person in accordance with the ERA guidelines and the ERA working group. With this update, you can now capture information needed for ERA on ERA research output and ERA person. We have also added the ability to bulk upload both ERA research outputs and ERA persons, please refer to the [ERA2023 module documentation](#page-24-0) for more information on this. We have also updated the reporting module to be able to report on the ERA research output and the ERA person.

<span id="page-14-4"></span>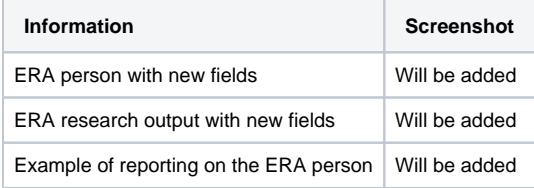

Table of content

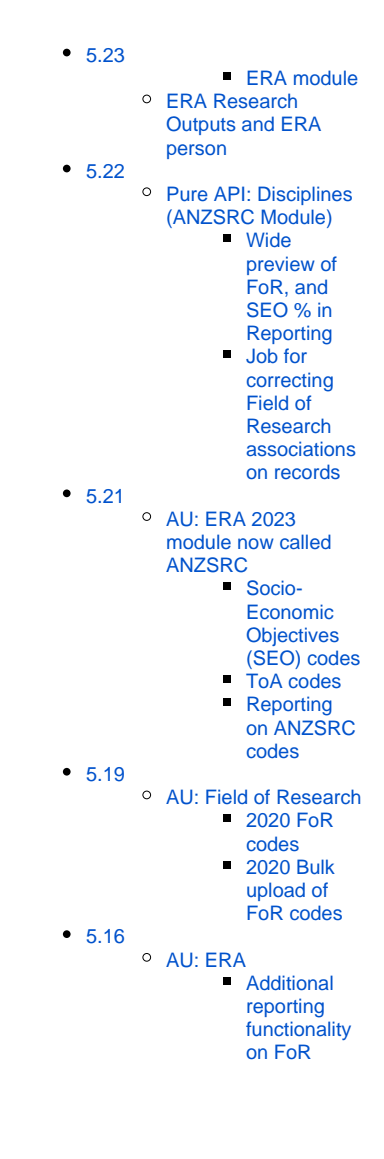

<span id="page-15-0"></span>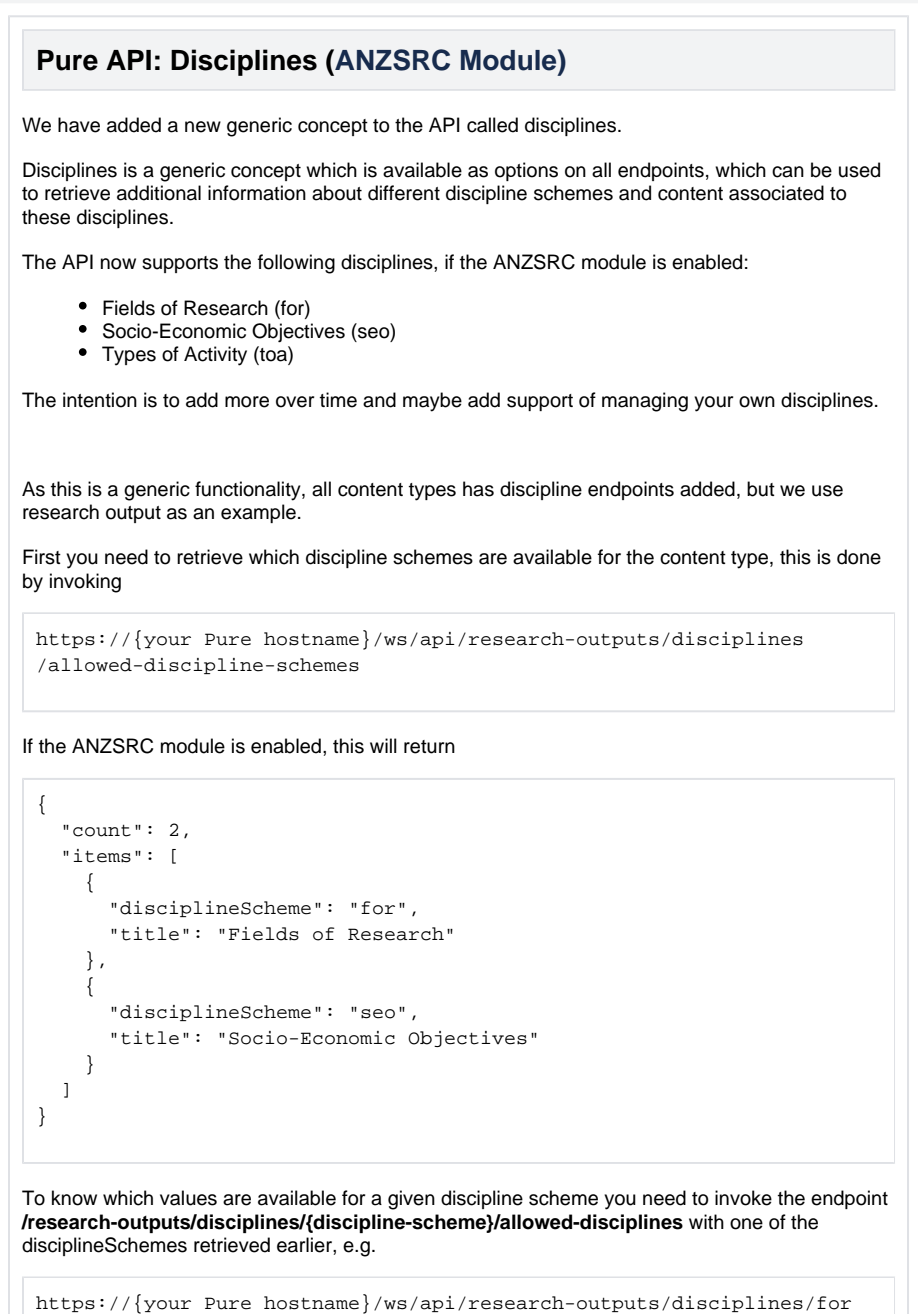

#### **Bulk retrieve disciplines**

/allowed-disciplines

To retrieve information about what disciplines are assigned to one or more research output, you will have to invoke the endpoint **/research-outputs/disciplines/{discipline-scheme}/search** with the UUIDs of the research outputs to retrieve disciplines for.

Notice that you can supply multiple UUIDs at a time to retrieve discipline values for multiple research outputs in one call, and it is performed as a post operation, so an example could be the following

```
https://{your Pure hostname}/ws/api/research-outputs/disciplines/for
/search
POST:
{
   "uuids": [
     "05652022-578e-4e0d-b327-f4a5152da2ce",
     "97085e4b-1fe4-42d7-81e3-dfe1dacf1f58"
   ]
}
```
You will then retrieve the discipline assignments for the the provided research outputs within the discipline scheme.

You will retrieve the discipline ID and the split percentage. Notice the discipline ID corresponds to the IDs returned by the corresponding endpoint **/research-outputs/disciplines/for/alloweddisciplines**

Notice: the request is paginated, and the default page size is 10, so if you supply more than 10 UUIDs you need to increase the page size or make multiple calls.

Furthermore it is possible to omit the UUIDs and then just paginate through the content, to retrieve all content with the associated disciplines e.g.

```
https://{your Pure hostname}/ws/api/research-outputs/disciplines/for
/search
POST:
{
   "size": 10,
   "offset": 0
```
Then continue calling it with the offset increased by the page size, to retrieve all FOR disciplines for all research outputs in your Pure instance.

#### **Single content retrieve and update of disciplines**

}

To get disciplines for a single piece of content the following GET endpoint has been added:

```
https://{your Pure hostname}/ws/api/research-outputs/{uuid}
/disciplines/{discipline-scheme}
```
The response is similar to the POST /search operation described above for bulk, but only for one piece of content.

The same endpoint has been added as PUT operation to be able to update the disciplines for a piece of content, like other PUT operations in the Pure API, the format is the same as the result from a GET call.

Back to top of page  $\boxed{\phantom{a}}$ 

#### **Wide preview of FoR, and SEO % in Reporting**

<span id="page-16-0"></span>It is now possible to use the FoR and SEO in a wide preview mode in the Reporting module. We have added new values called: 2020 Field of Research with split percentage and 202 0 Socio-Economic Objective with split percentage. It is possible to view the columns with these values in wide preview to see the pairs of FoR codes and split percentages so that you can create a report of the FoR codes, and their corresponding split percentages.

<span id="page-17-1"></span><span id="page-17-0"></span>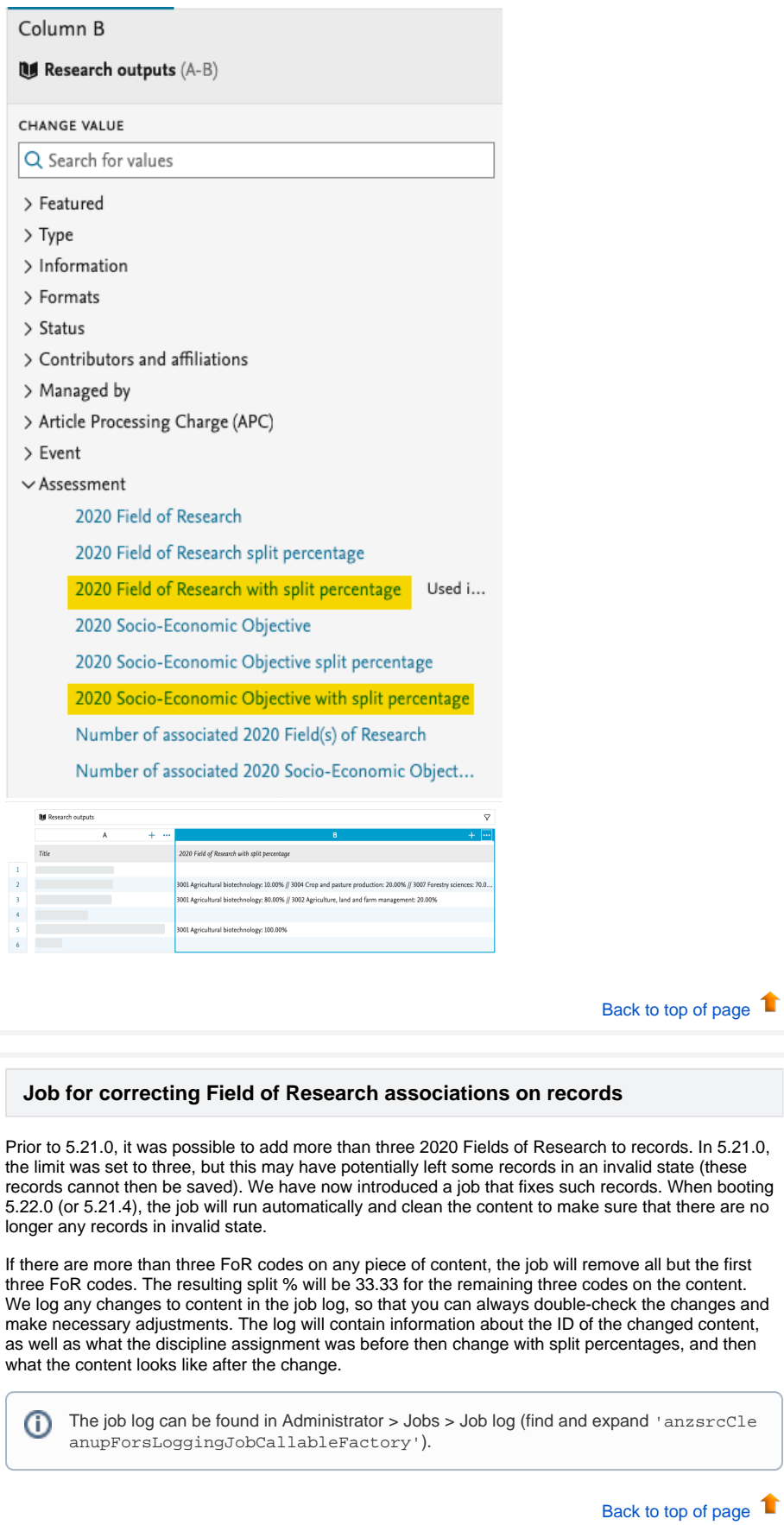

#### **AU: ERA 2023 module now called ANZSRC**

<span id="page-18-0"></span>Big news for the Australian and New Zealand clients: we have changed the name of the ERA2023 module to ANZSRC to be more in line with the Australian Bureau of Statistics (ABS) and StatsNZs definitions. We have also introduced two new codes (Socio-Economic Objectives (SEO) and Type of Activity (ToA)) which means that we now support all three classifications:

- Type of Activity (ToA)
- Fields of Research (FoR)
- Socio-Economic Objectives (SEO)

The three codes can only be used when the ANZSRC module is enabled, the default state of the module, is disabled. Our support team will be happy to help you enable the module in your Pure.

#### **Socio-Economic Objectives (SEO) codes**

<span id="page-19-0"></span>You can now classify content in Pure using the ANZSRC SEO classification. You can classify the same types of content as with the FoR classification, and you can assign up to three SEO codes per content item, and specify the proportion on each SEO code. You can also add the SEO codes in bulk by using the upload job we have created for this. Read more in the [SEO discipline](#page-28-0)  [assignment bulk upload](#page-28-0) section of the documentation.

#### **Content types**

SEO codes can be added to the following content types:

- Research Output
- $\bullet$ Application
- Project
- Award
- Person
- Activity
- Journal
- Event
- Prizes
- Press/Media
- Impact
- Datasets
- Student Thesis

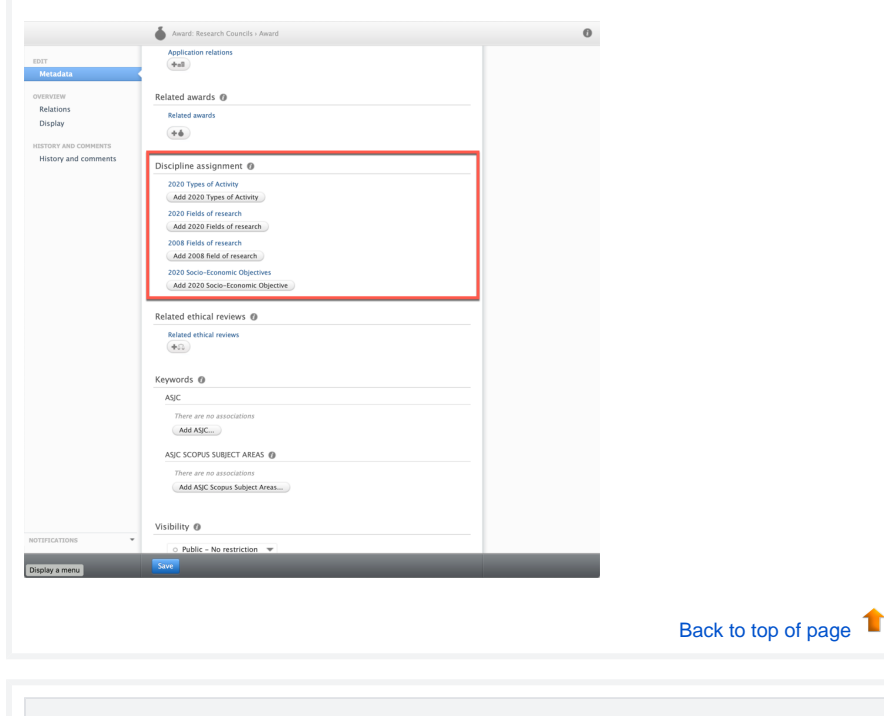

#### **ToA codes**

<span id="page-19-1"></span>You can now classify content in Pure using the ANZSRC ToA classification. You can classify:

- Awards
- $\bullet$ Applications
- Projects

You can assign up to three ToA codes per content item, and specify the proportion on each ToA code. You can also add the ToA codes in bulk by using the upload job we have created for this. Read more in the [ToA discipline assignment bulk upload](#page-30-0) section of the documentation.

Back to top of page 1

#### <span id="page-20-0"></span>**Reporting on ANZSRC codes**

Big updates are also coming in reporting on ANZSRC codes, as we have added the hierarchy specified in the definition from [ABS](https://www.abs.gov.au/statistics/classifications/australian-and-new-zealand-standard-research-classification-anzsrc/2020#data-downloads) to SEO and FoR.

This means that it is now possible to create reports that provide an overview of classified content (outputs, activities, applications, etc.) on a **Division**, **Group**, or **Objective** level.

Here is an example of the type of workspaces that can be created using the hierarchy that is build into the SEO and FoR codes. The example is using SEO, but a similar workspace can be built using FoR codes instead.

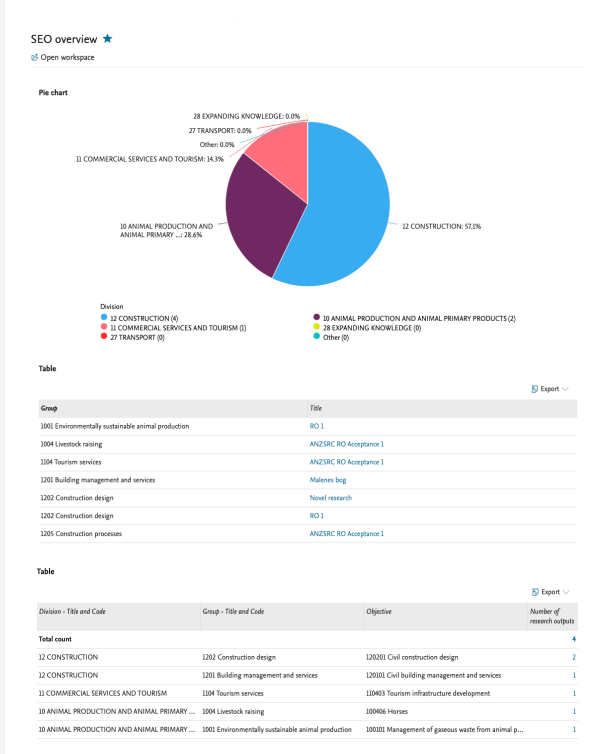

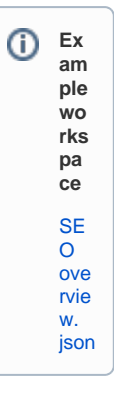

#### **Roles**

We have introduced a number of new roles that can be used for reporting on the SEO, ToA, and FoR codes.

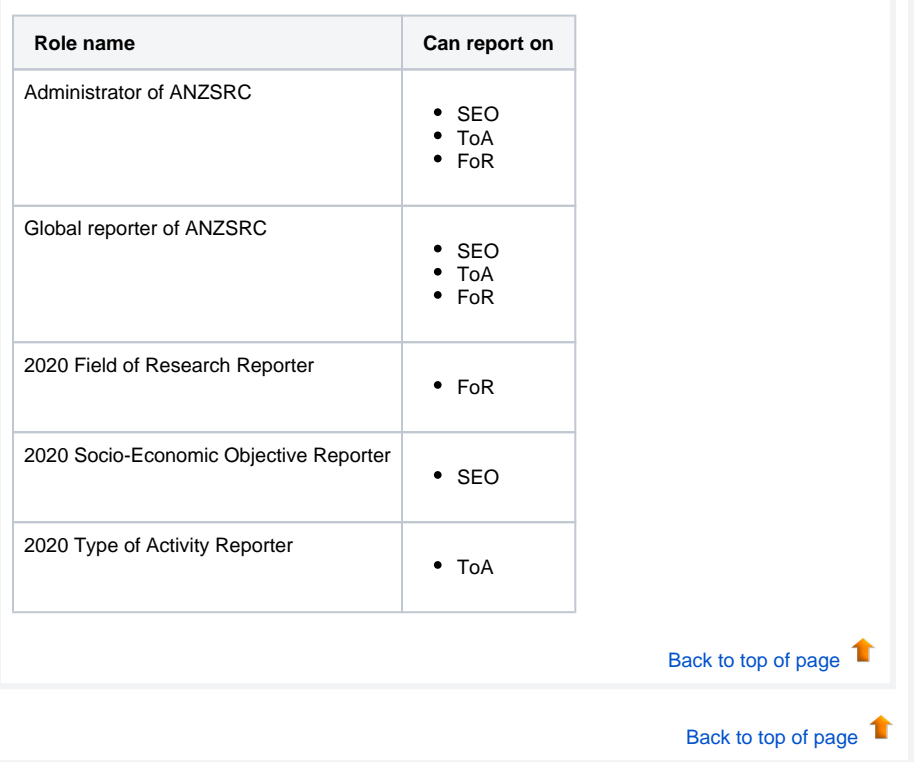

<span id="page-21-0"></span>5.19

#### **AU: Field of Research**

<span id="page-22-1"></span><span id="page-22-0"></span>In this release, we have made updates to the Australian and New Zealand clients relating to the updated 2020 Field of Research codes.

#### **2020 FoR codes**

We have introduced the new 2020 Field of Research (FoR) codes with this release, so now you can add the new 2020 FoR codes to content in Pure. We have updated the Pure models to support the new FoR codes, and you can now add them to thirteen content types. We have also updated the new Reporting Module to support the new codes, and introduced new filters to help you find content that does not yet have a 2020 FoR code.

We have also changed the name of the existing FoR code to 2008 Field of Research to help differentiate between the old and the new codes. When adding the FoR codes, it is possible to add a percentage if there is more than one, just like it was possible with the 2008 FoR codes.

The list of content types where it is possible to add the new 2020 FoR codes is as follows:

- 1. ResearchOutput
- 2. Application
- 3. UPMProject
- 4. Award
- 5. Person
- 6. Activity
- 
- 7. Journal
- 8. Event 9. Prizes\*
- 10. Press/Media\*
- 11. Impact\*
- 12. Datasets\*
- 13. Student Thesis\*

\*new compared to the ERA 2018 module

Back to top of page 1

#### **2020 Bulk upload of FoR codes**

<span id="page-22-2"></span>With the introduction of the new Field of Research codes, we have also created an bulk upload option to populate the content in Pure with these new codes. Read more about the job and how to create the bulk import file in the [Field of Research discipline assignment bulk upload](#page-26-0) wiki, where you can also find the template file to be used for the bulk upload.

Back to top of page  $\blacksquare$ 

## <span id="page-22-3"></span>5.16

#### <span id="page-23-0"></span>**AU: ERA**

#### <span id="page-23-1"></span>**Additional reporting functionality on FoR**

The ability to report on Field of Research (FoR) and Field of Research split percentage has been added to the report module. As a starting point this has been added to reporting on Research Output. In later releases the ability will be added to the remaining ERA related content types.

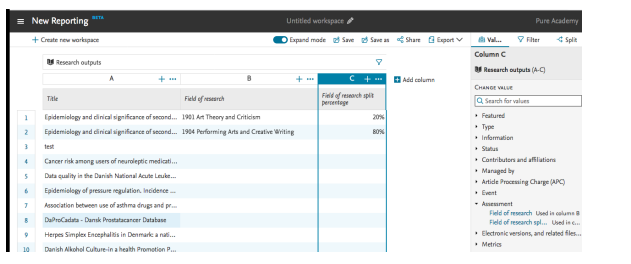

# <span id="page-24-0"></span>**ERA2023 module documentation**

### [Discipline assignment - ANZSRC 2020](#page-25-0)

- [Field of Research discipline assignment bulk upload](#page-26-0)
- [SEO discipline assignment bulk upload](#page-28-0)
- [ToA discipline assignment bulk upload](#page-30-0)

### [ERA2023 Reseacher](#page-32-0)

- [ERA2023 Researchers Bulk creation](#page-33-0)
- [ERA2023 Researchers Manual Creation](#page-36-0)

### [ERA2023 Research Outputs](#page-40-0)

- [ERA2023 Research Outputs bulk upload](#page-41-0)
- [ERA2023 Research Outputs Journals, conferences, and publishers](#page-44-0)

[ERA2023 User roles](#page-45-0)

[ERA 2023 Research Income](#page-47-0)

[Getting started with ERA2023](#page-48-0)

# <span id="page-25-0"></span>**Discipline assignment - ANZSRC 2020**

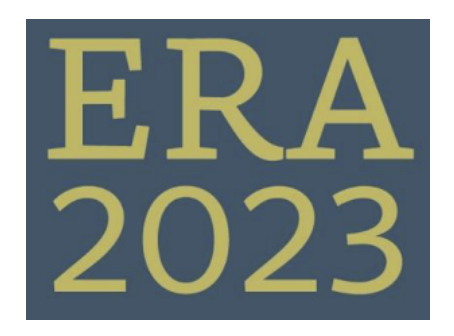

### ANZSRC Discipline bulk upload jobs

We have a number of bulk upload jobs for the ANZSRC disciplines, you can read more about the individual jobs on the following pages.

- [Field of Research discipline assignment bulk upload](#page-26-0)
- [SEO discipline assignment bulk upload](#page-28-0)
- [ToA discipline assignment bulk upload](#page-30-0)

# <span id="page-26-0"></span>**Field of Research discipline assignment bulk upload**

**Released: 5.19.0**

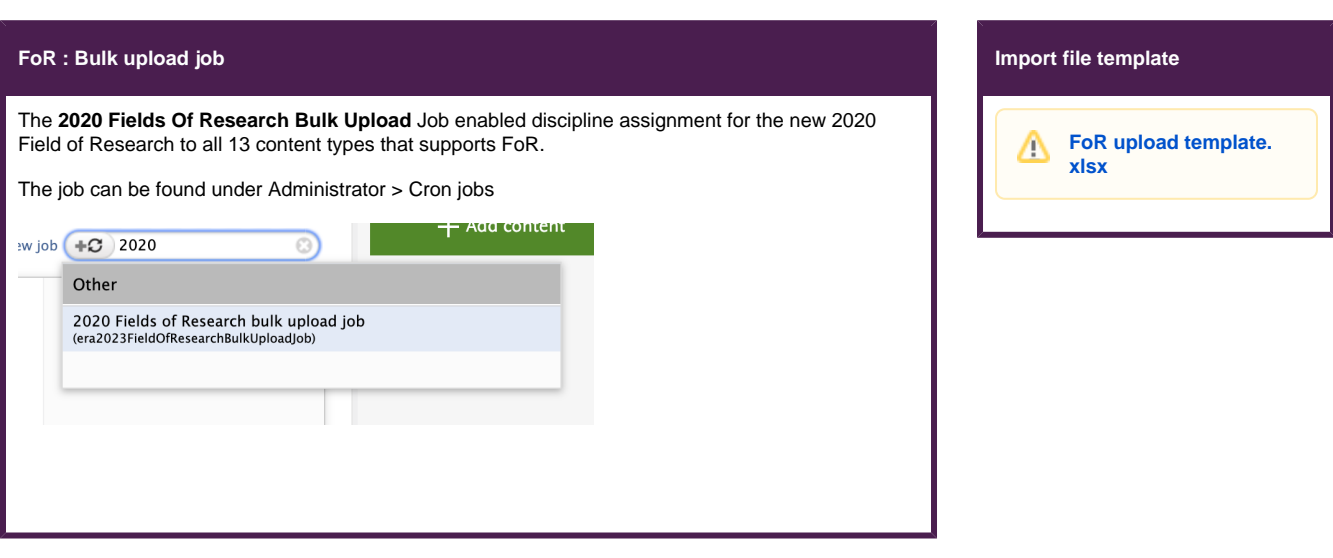

### Creating the import file

Please use the template file provided above, the template file have a tab called Help, which explains how to create the data to be imported. All columns in the template file must exist, but not all must be populated - see details below.

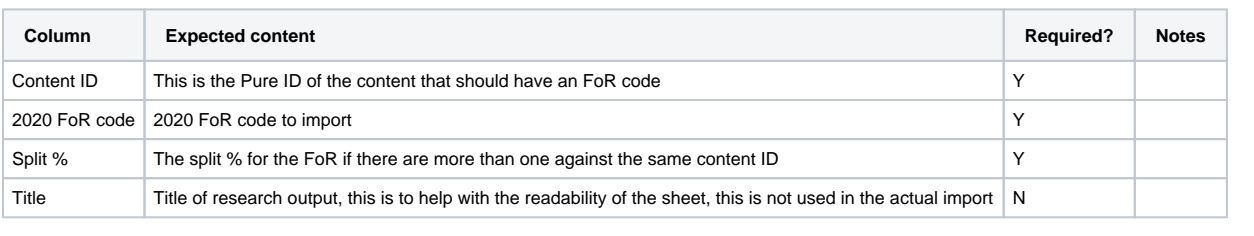

To add more that one FoR to a particular content, just add one row per FoR assignment. ∽

The bulk upload will override any 2020 FoR already entered.

## Uploading the import file

Go to Administrator > Cron job > **2020 Fields Of Research Bulk Upload Job** upload the Excel file to the appropriate location

#### 2020 Fields Of Research Bulk Upload Job

Import 2020 Fields of Research from the provided excel document

Use the template below to create an Excel sheet for the import

#### **Excel sheet template**

Runs job Era2023FieldOfResearchBulkUploadJob as user root

#### Schedule

**Unsaved** 

Λ

Scheduled for 27. Aug 2020 01:00. Next run after that is 28. Aug 2020 01:00. Change schedule

#### Configuration Please correct the invalid configuration values.

General configuration

Name \* 2020 Fields of Research bulk upload job

Run as user <mark>\*</mark>

 $root$ 

Job configuration

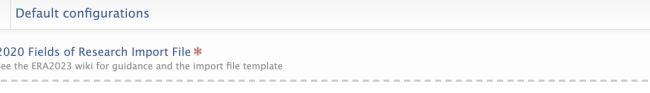

Drag file or **browse** your computer.  $\bigcirc$ 

Update Cancel

When the file is uploaded you can run the job, after the job has been started it is possible to check the progress via Administrator > Jobs > Job log.

# <span id="page-28-0"></span>**SEO discipline assignment bulk upload**

**Released: 5.21.0**

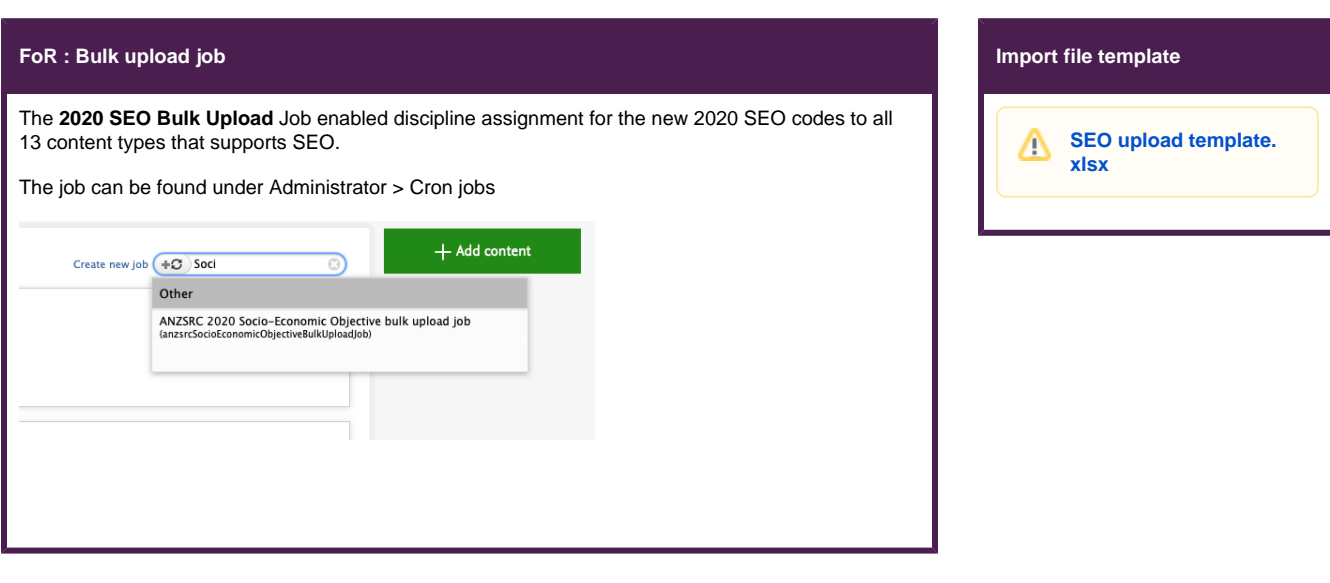

### Creating the import file

Please use the template file provided above, the template file have a tab called Help, which explains how to create the data to be imported. All columns in the template file must exist, but not all must be populated - see details below.

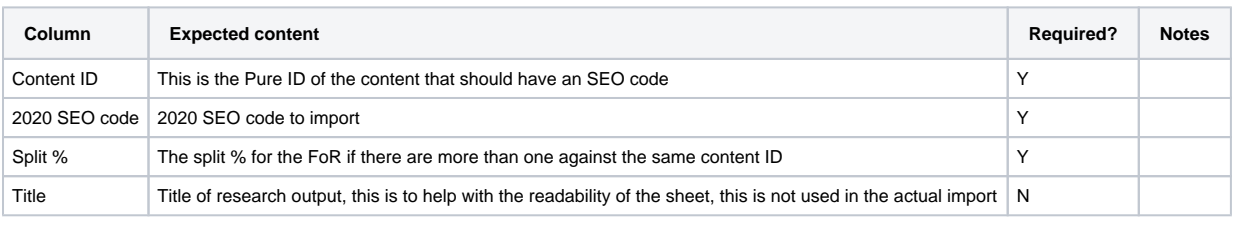

の To add more that one SEO to a particular content, just add one row per SEO assignment.

The bulk upload will override any 2020 SEO already entered on content that is in the file

### Uploading the import file

Go to Administrator > Cron job > **2020 Fields Of Research Bulk Upload Job** upload the Excel file to the appropriate location

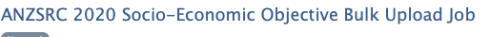

Import ANZSRC 2020 Socio-Economic Objective from the provided excel document

Use the template below to create an Excel sheet for the import

#### **Excel sheet template**

Last run logged 19 success and 2 errors starting at 06. May 2021 15:49, running for 0:00:04 hours. Runs job AnzsrcSocioEconomicObjectiveBulkUploadJob as user root

#### Schedule

Λ

Scheduled for 07. May 2021 01:00. Next run after that is 08. May 2021 01:00. Change schedule

#### Configuration

Configure which user to run the job as, and any additional settings that apply to this job.

General configuration

Name # ANZSRC 2020 Socio-Economic Objective bulk upload job

Run as user\* root

Job configuration

 $\triangle$  Default configurations

Update Cancel

Save Cancel

When the file is uploaded you can run the job, after the job has been started it is possible to check the progress via Administrator > Jobs > Job log.

# <span id="page-30-0"></span>**ToA discipline assignment bulk upload**

**Released: 5.21.0**

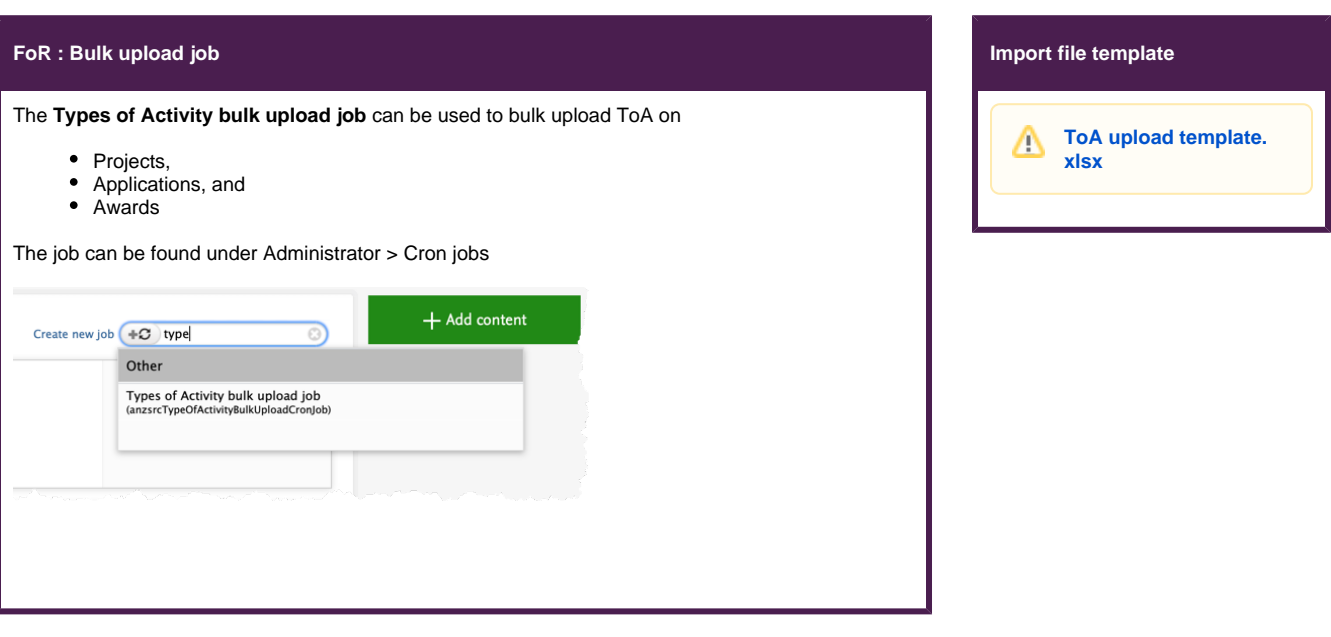

## Creating the import file

Please use the template file provided above, the template file have a tab called Help, which explains how to create the data to be imported. All columns in the template file must exist, but not all must be populated - see details below.

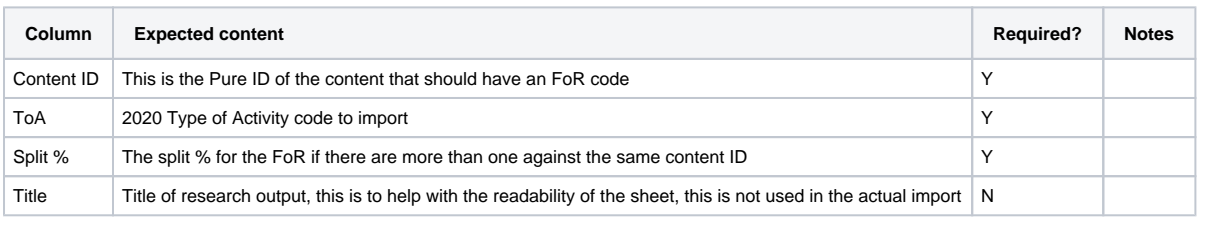

To add more that one ToA to a particular content, just add one row per ToA assignment. ⊘

The bulk upload will override any 2020 ToA already entered for the content IDs in the Excel sheet.

## Uploading the import file

Δ

Go to Administrator > Cron job > **Type of Activity Bulk Upload Job** and upload the Excel file to the appropriate location

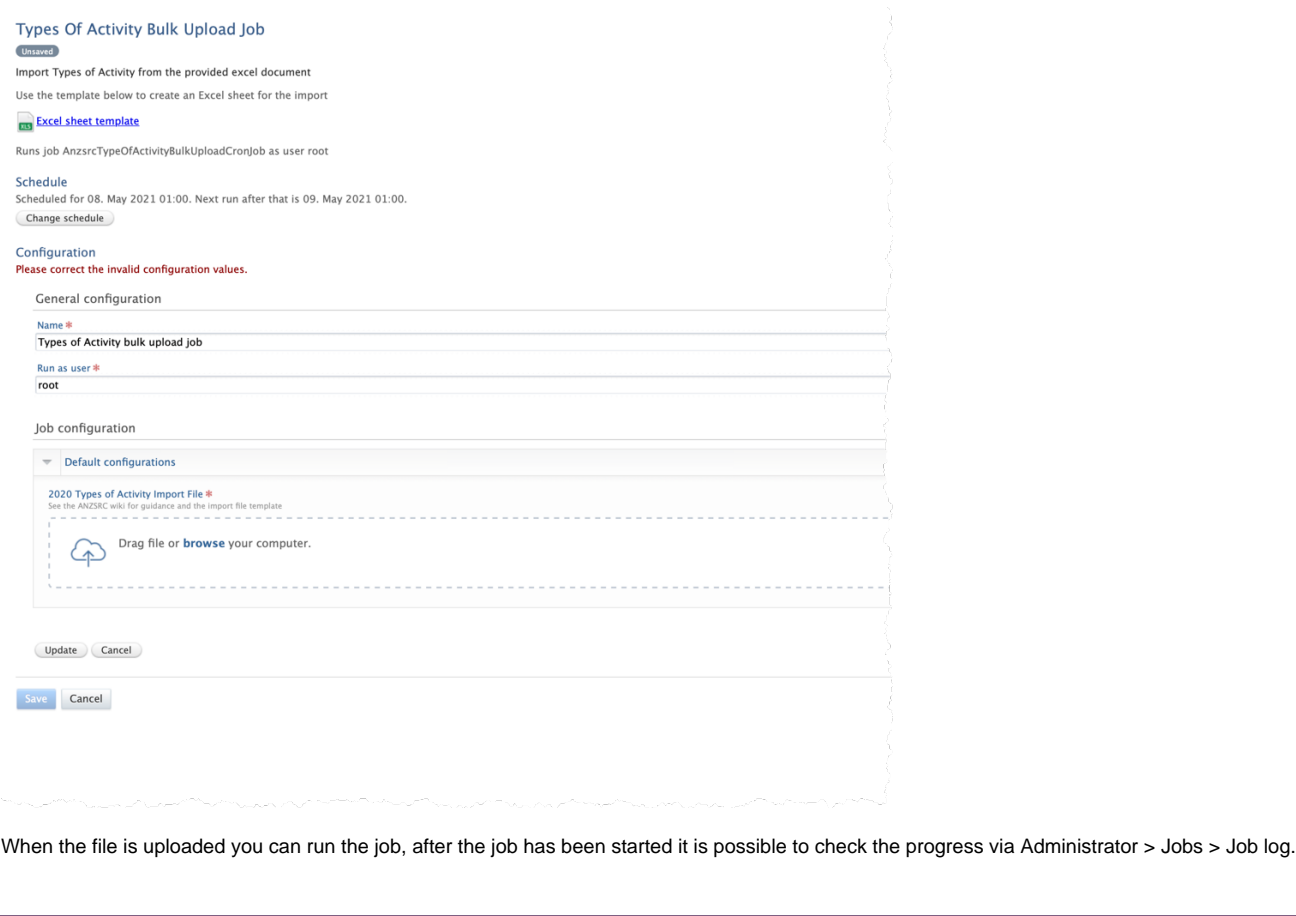

# <span id="page-32-0"></span>**ERA2023 Reseacher**

ERA Researcher records are created in the ERA module and are associated to Person records in Pure.

There are two means available for creating ERA Researcher records:

- Manual creation
- Bulk import

Guidance for both of these is available below.

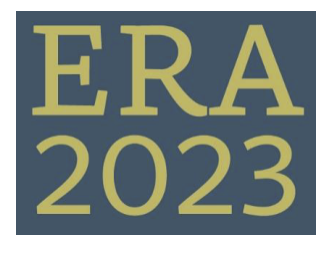

**Creating and editing ERA Researchers**

[ERA2023 Researchers - Manual Creation](#page-36-0)

[ERA2023 Researchers - Bulk creation](#page-33-0)

#### **Mapping**

[ResearcherMapping\\_ERA2023.xlsx](https://confluence-prod.pure.elsevier.com/download/attachments/119946639/ResearcherMapping_ERA2023.xlsx?version=1&modificationDate=1645708002228&api=v2)

# <span id="page-33-0"></span>**ERA2023 Researchers - Bulk creation**

- [Prepare import file](#page-33-1)
- [Upload import file](#page-33-2)
- [Guidance notes](#page-35-0)
- [Values](#page-35-1)

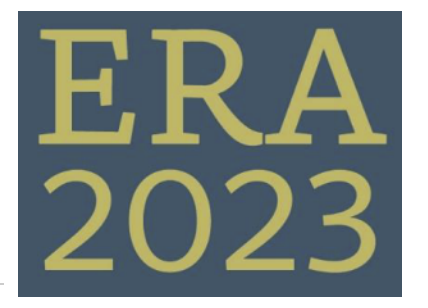

**ERA2023 Researchers: Import** 

[ERA\\_Researcher\\_uploa](https://confluence-prod.pure.elsevier.com/download/attachments/119946702/ERA_Researcher_upload.xlsx?version=1&modificationDate=1657111387483&api=v2)

**file template**

[d.xlsx](https://confluence-prod.pure.elsevier.com/download/attachments/119946702/ERA_Researcher_upload.xlsx?version=1&modificationDate=1657111387483&api=v2)

## <span id="page-33-1"></span>Prepare import file

<span id="page-33-2"></span>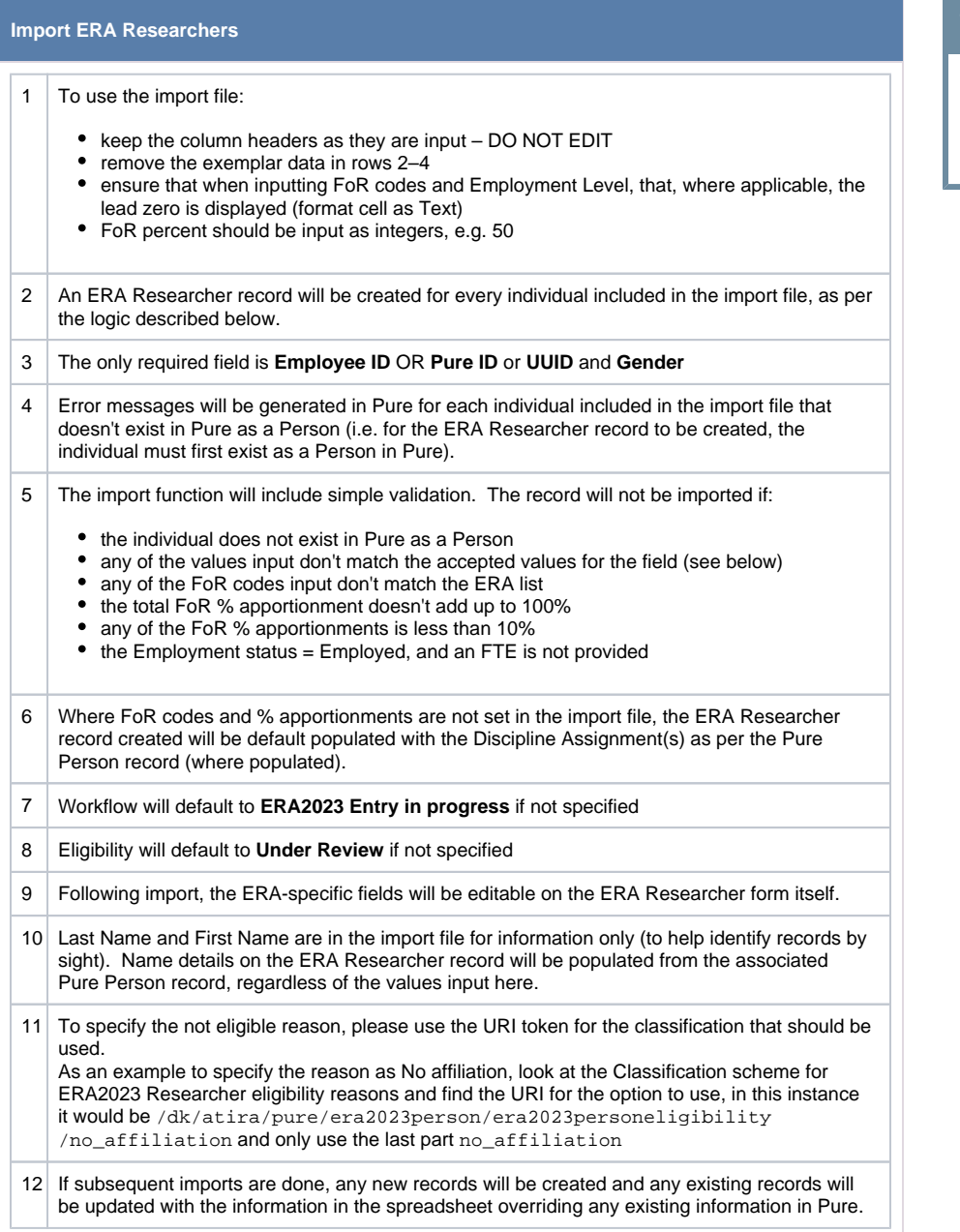

## Upload import file

To use the newly created bulk upload file, you need to go to **Administrator Jobs**, and either create a new job, called **ERA2023 Researcher import job**.

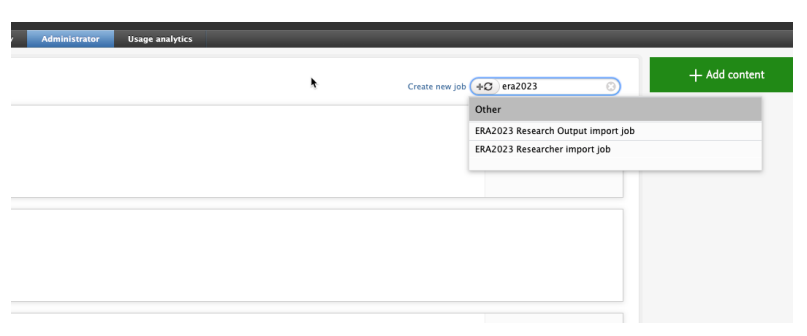

After creating the job, or clicking on the job in the list, you need to attach the Excel sheet

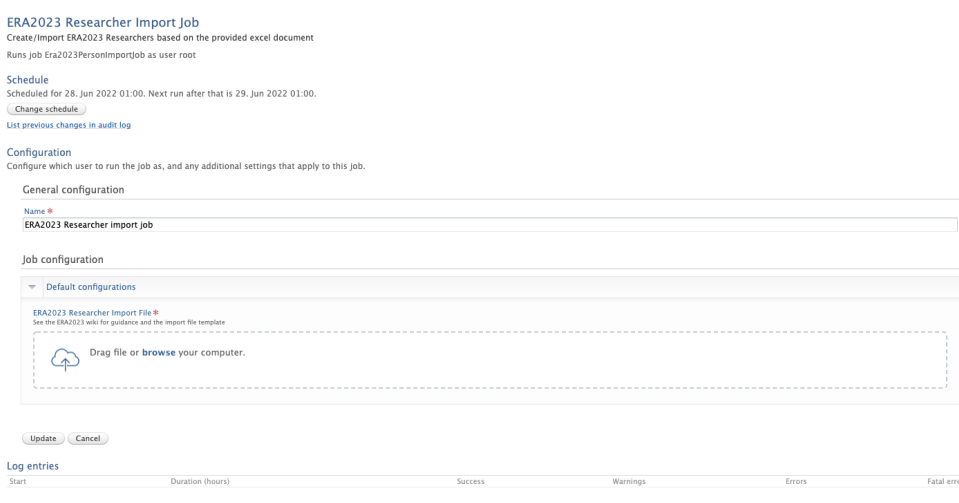

If this job have run before, you would need to click the **Remove** button before uploading a new file

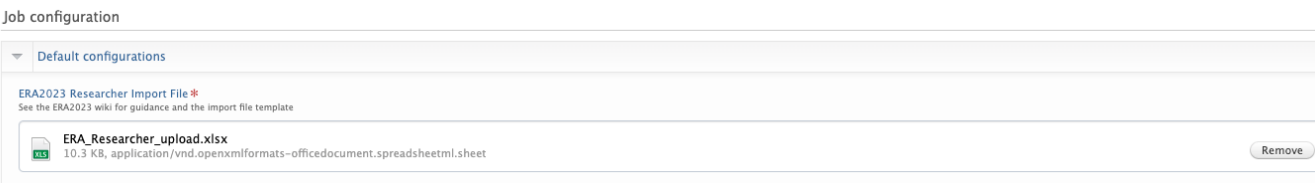

Remember to set the schedule of the job to **manual**, otherwise the job will run daily.

#### Schedule

Will be scheduled for 28. Jun 2022 01:00. Next run after that is 29. Jun 2022 01:00.

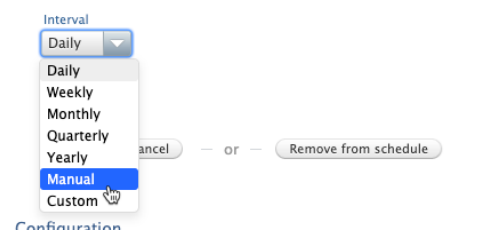

After updating the setting, click on the **Start job now** button

## ERA2023 Researcher Import Job

#### Create/Import ERA2023 Researchers based on the provided excel document

Runs job Era2023PersonImportJob as user root

#### Schedule

Scheduled for 28. Jun 2022 01:00. Next run after that is 29. Jun 2022 01:00.

Change schedule ) (Start Job now

List previous changes in audit log

#### Configuration

Configure which user to run the job as, and any additional settings that apply to this job.

Edit configuration

The job log will include any messages on the outcome of the job.

#### <span id="page-35-0"></span>Guidance notes

#### <span id="page-35-1"></span>Values

For the fields listed below, only the code can be used as input

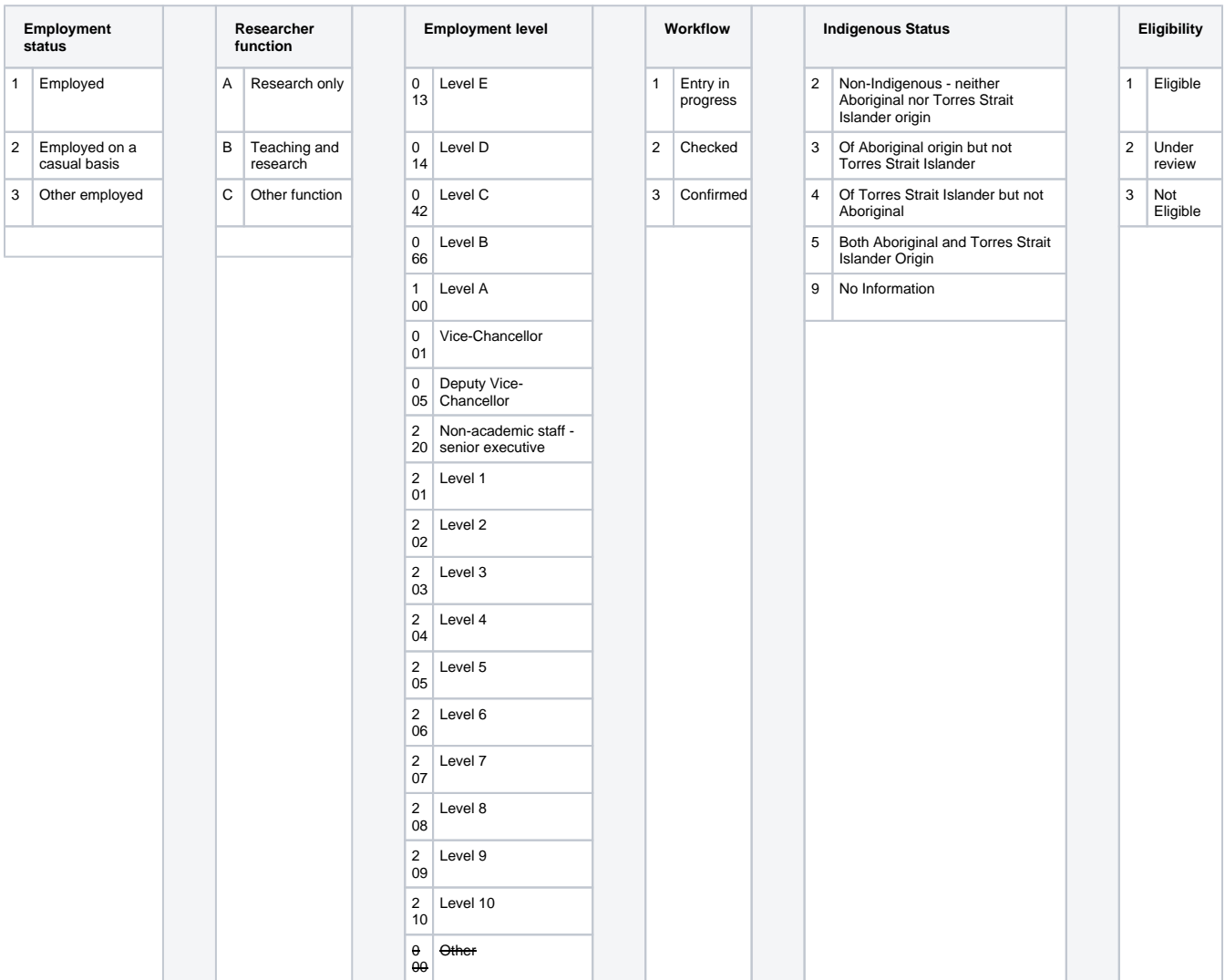

# <span id="page-36-0"></span>**ERA2023 Researchers - Manual Creation**

## ERA Researcher: Manual creation and editing of records

ERA Researcher records can be created in 2 ways:

- manually, one by one
- $\bullet$ in bulk, using an import file

This guide describes how to manually create ERA Researcher records, one by one, and how to edit them.

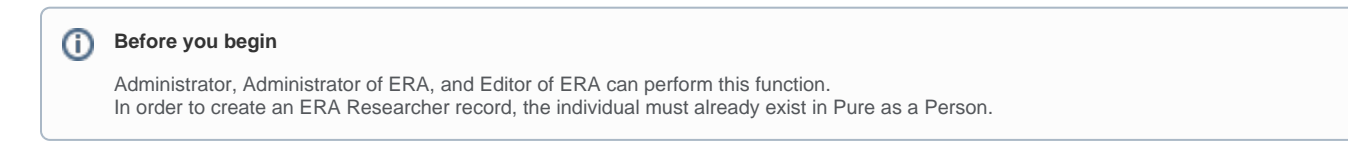

#### About this task

Creating ERA Researcher records is the first stage of ERA submission preparation, as ERA Researchers must exist before creating other ERA content (most other ERA content must be related to a submitted ERA Researcher).

This task can be used in combination with other means of creating ERA Researchers. For example, you may wish to create your ERA Researcher records in bulk, using an import file. However, after making the initial import, you realise that a few individuals were missed out. Rather than undertaking an additional import, you may wish to create the missing records simply manually, one by one.

#### **Create an ERA Researcher record**

Go to the Assessment module, and select + next to ERA2023 Researchers This will open a blank ERA Researcher record.

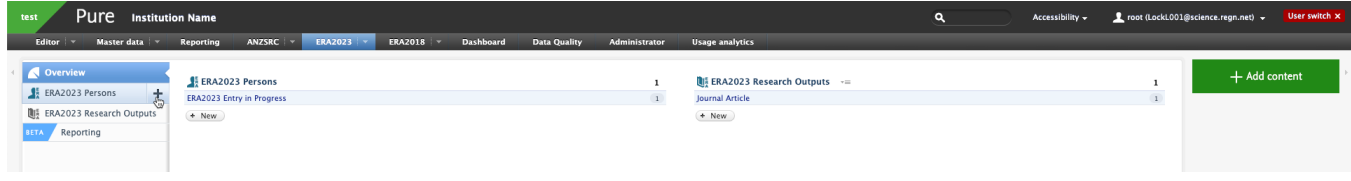

### Person

In the search box in the Person section, type in the name of the individual for whom you wish to create an ERA Researcher record and select them from the list.

Individuals who already exist as ERA Researchers will be so flagged and you will be unable to create a new ERA Researcher record for them.Λ

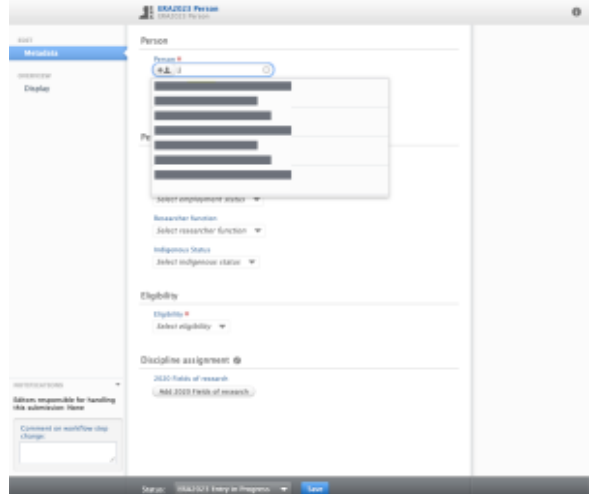

If an individual is a former employee at the time of creating the ERA Researcher record or becomes a former employee after the ERA Researcher record has been created, they will be flagged as such and it will be possible to report on these individuals to ensure that they are not included in the submission.

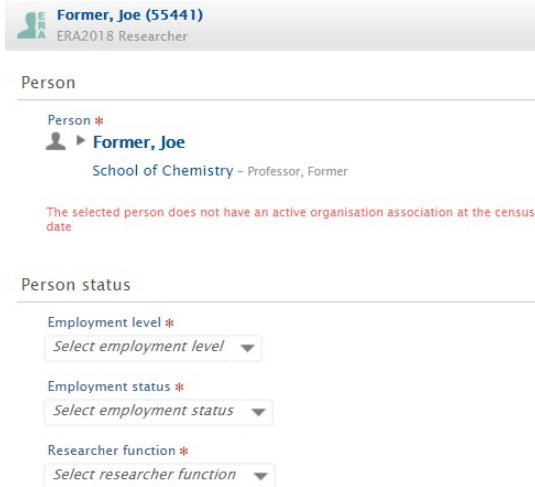

The following ERA fields will be sourced from the Person record in Pure and therefore do not need to be re-input in the ERA Researcher record:

- Staff Reference
- First Name
- Honorific
- Last Name
- Middle Name
- Gender

'Other Names' will be sourced from the author names input on associated Pure Research Outputs included in the ERA submission.

### Person Status

In the Person Status section, you can provide the values for:

- **Employment level**
- Employment status
- Researcher function
- Indigenous Status
- FTE at census date (only where Employment status = Employed)

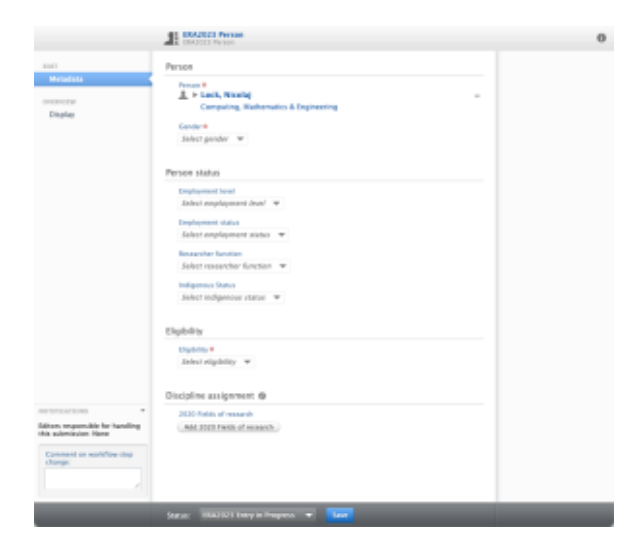

## **Eligibility**

Upon record creation, the default Eligibility status is not set. However, if it is deemed at any point during the submission preparation process that the individual is no longer eligible for submission to ERA2018, or that their eligibility is under review, this can be recorded. If it is decided that the individual is not eligible for submission, the reason can be captured (and is available for reporting).

The Not Eligible reasons are locally-defined, as a classification scheme. If 'Other' is selected, there is the opportunity to capture the reason as free text. ERA Researchers selected as 'Not Eligible' will not be included in the submission XML.

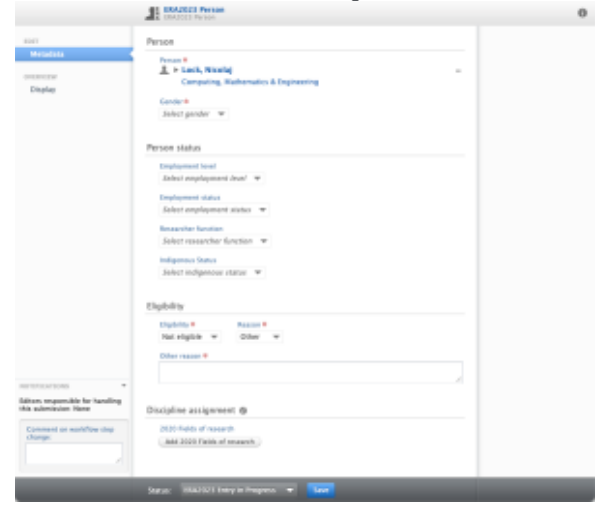

Individual circumstances

Where an individual has the Employment Status = 'Employed' and FTE at census date is < 0.4, there is the option to capture whether the individual experienced significant career interruptions because of personal

circumstances. This value is not returned in the ERA submission but is intended to be used internally to enable appropriate management of ERA Researchers with no associated ERA Research Outputs with a relevant publication association.

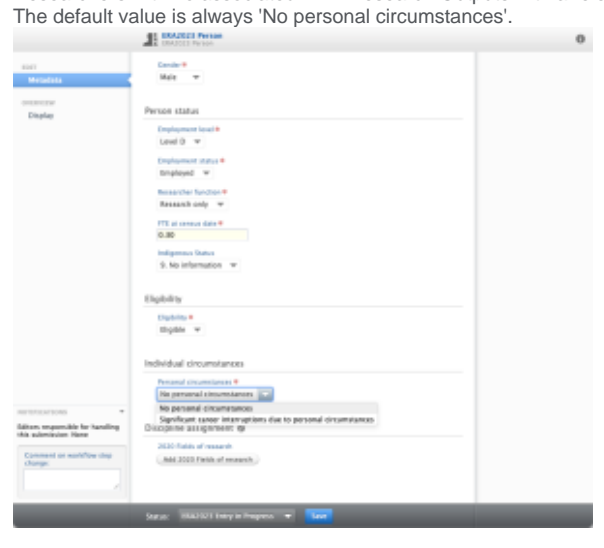

### **Workflow**

Three ERA-specific workflow states are available to indicate the status of the ERA Researcher record:

- ERA Entry in Progress
- ERA Checked
- ERA Confirmed

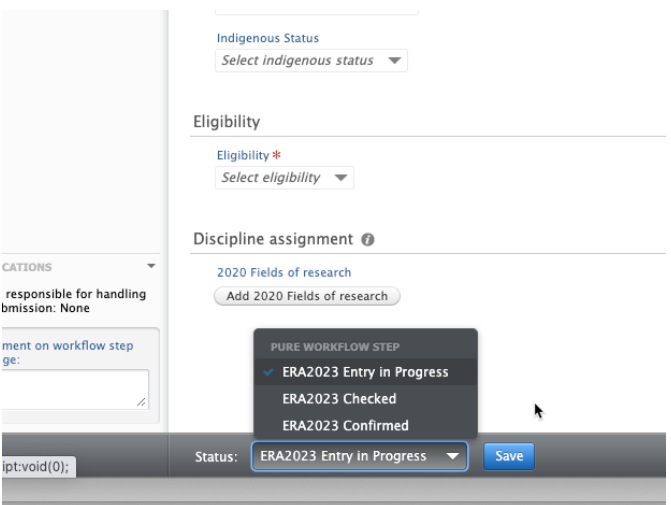

# <span id="page-40-0"></span>**ERA2023 Research Outputs**

ERA Research outputs records are created in the ERA module and are associated with a research output record in Pure.

There are two means available for creating ERA Research output records:

- Manual creation
- Bulk import

Guidance for both of these is available below.

**ERA**<br>2023

**ERA2023 Research Output creation**

[ERA2023 Research Outputs - bulk upload](#page-41-0)

# <span id="page-41-0"></span>**ERA2023 Research Outputs - bulk upload**

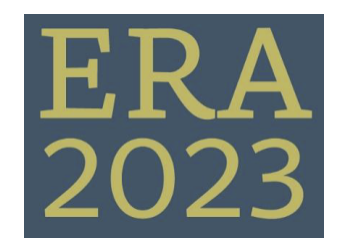

### Guidance Notes **Template upload file**

[ERA\\_Research\\_Output\\_upload\\_tem](https://confluence-prod.pure.elsevier.com/download/attachments/119947124/ERA_Research_Output_upload_template.xlsx?version=1&modificationDate=1657111288713&api=v2) [plate.xlsx](https://confluence-prod.pure.elsevier.com/download/attachments/119947124/ERA_Research_Output_upload_template.xlsx?version=1&modificationDate=1657111288713&api=v2)

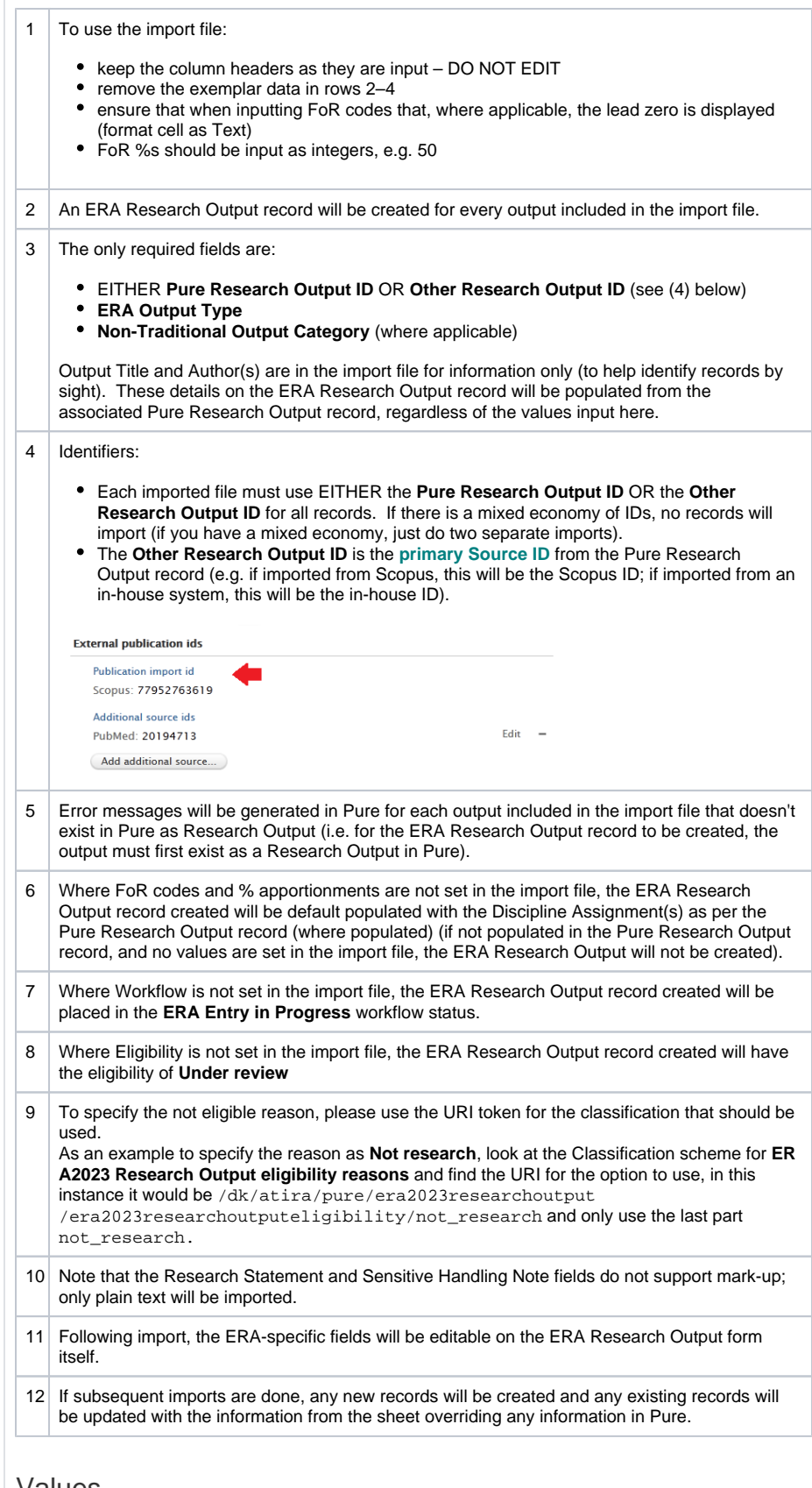

### Values

For the fields listed below, only the code is accepted

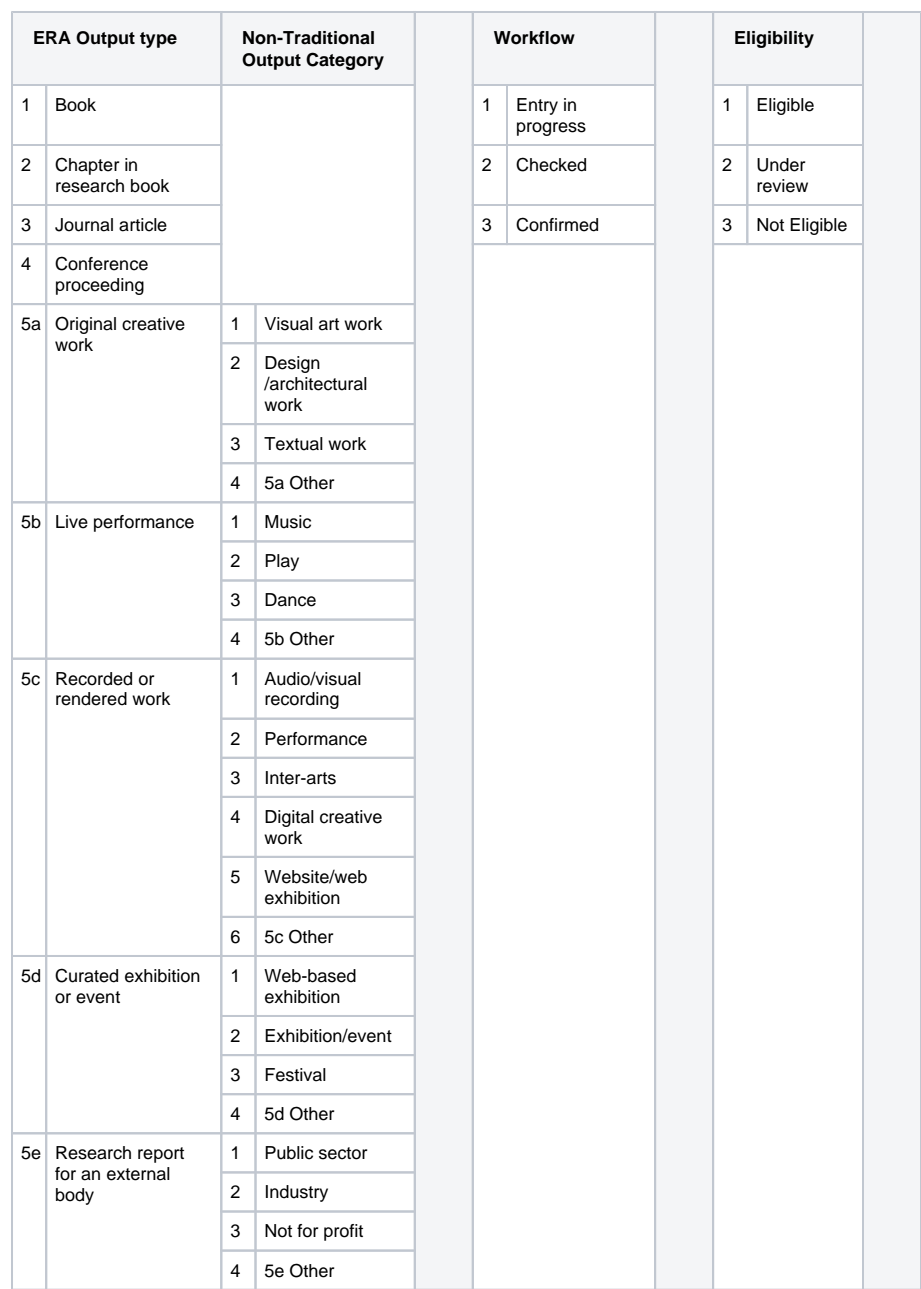

# <span id="page-44-0"></span>**ERA2023 Research Outputs - Journals, conferences, and publishers**

## Journal, Publisher, and Conferences

This page describes the proposed functionality regarding the official journal, publisher, and conference lists in Pure.

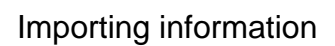

With ERA2023, Pure will not import/synchronize the entire list of either Journals, Publisher, or Conferences, instead, we will match existing journals, publishers, and events to their corresponding items on the lists. If found, we will add the ID from the list to the journal, publisher, or events as well as any FoR codes from the lists. This is different compared to ERA2018, where all journals from the journal list were synchronized into Pure, and they were locked, resulting in a lot of records in Pure that weren't used and since the journals were locked it made changed to them impossible, such as merging etc.

#### **Automatic updating**

When a new journal, publisher or event is entered into the system. Pure will attempt a match against the lists, if a match is found the ID and FoR codes will be added to the newly created content. Pure will also have a job that runs once a day, to see if any journal, publisher, or event in Pure which doesn't have an ID can be found in the list.

#### **Matching**

For publishers and Conferences, we're doing matching on the name, as this is all the information that is available in the list. For the journals, we use the ISSNs. Pure will only try to find a match once to avoid unnecessary matching. It will be possible to mark a journal, publisher, or Event to stop any matching, in the case that Pure have made a match that isn't correct.

#### **Manually updating**

The ID and FoR codes, will not be locked in Pure, and it will be possible to manually change this information in Pure, for instance, if a particular journal cannot be matched in the lists, it is possible to manually enter the ID if this is known. There is an input field where it is possible to enter information as to why an ID has been entered or changed.

#### **Merging**

When merging journals, publishers, or events where both contents have an ERA ID, then a warning will be shown, and the target record's ID will be used.

#### **Reporting**

The IDs will be reportable, and there will be filters to identify any journal that either has an ERA ID or doesn't such that it will be possible to identify journals that need manually ID tagging and similar.

#### **ERA2018 Journals, conferences, and publisher**

As part of preparing for the new lists, we're also changing the status of the 'old' journals, conferences, and publishers that were part of the ERA2018 lists. We're changing the synchronized status of these to be previously synchronized, meaning that they will no longer be locked. By doing this, you will still have all the data that was being used for the previous ERA, but you will be able to update the content, such as merging journals with other journals and doing all of your normal data clean up tasks.

**Journal, Publisher and** 

**conference lists**

[ERA2023 Submission Journal List.](https://confluence-prod.pure.elsevier.com/download/attachments/136515135/ERA2023%20Submission%20Journal%20List.xlsx?version=1&modificationDate=1657184017205&api=v2) [xlsx](https://confluence-prod.pure.elsevier.com/download/attachments/136515135/ERA2023%20Submission%20Journal%20List.xlsx?version=1&modificationDate=1657184017205&api=v2)

[ERA2023ConferenceList.xlsx](https://confluence-prod.pure.elsevier.com/download/attachments/136515135/ERA2023ConferenceList.xlsx?version=1&modificationDate=1657184031455&api=v2)

[ERA2023PublisherList.xlsx](https://confluence-prod.pure.elsevier.com/download/attachments/136515135/ERA2023PublisherList.xlsx?version=1&modificationDate=1657184031732&api=v2)

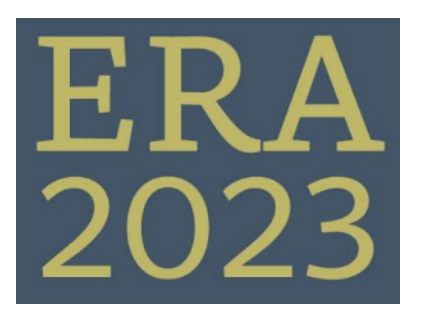

# <span id="page-45-0"></span>**ERA2023 User roles**

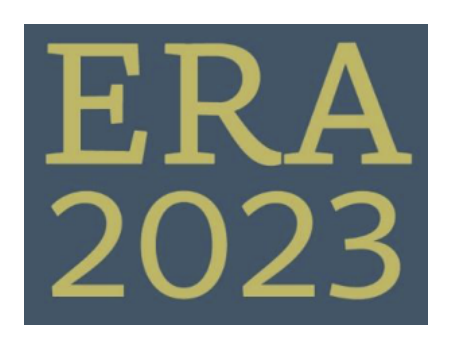

#### **ERA2023 User roles**

The following ERA2023 user roles are available:

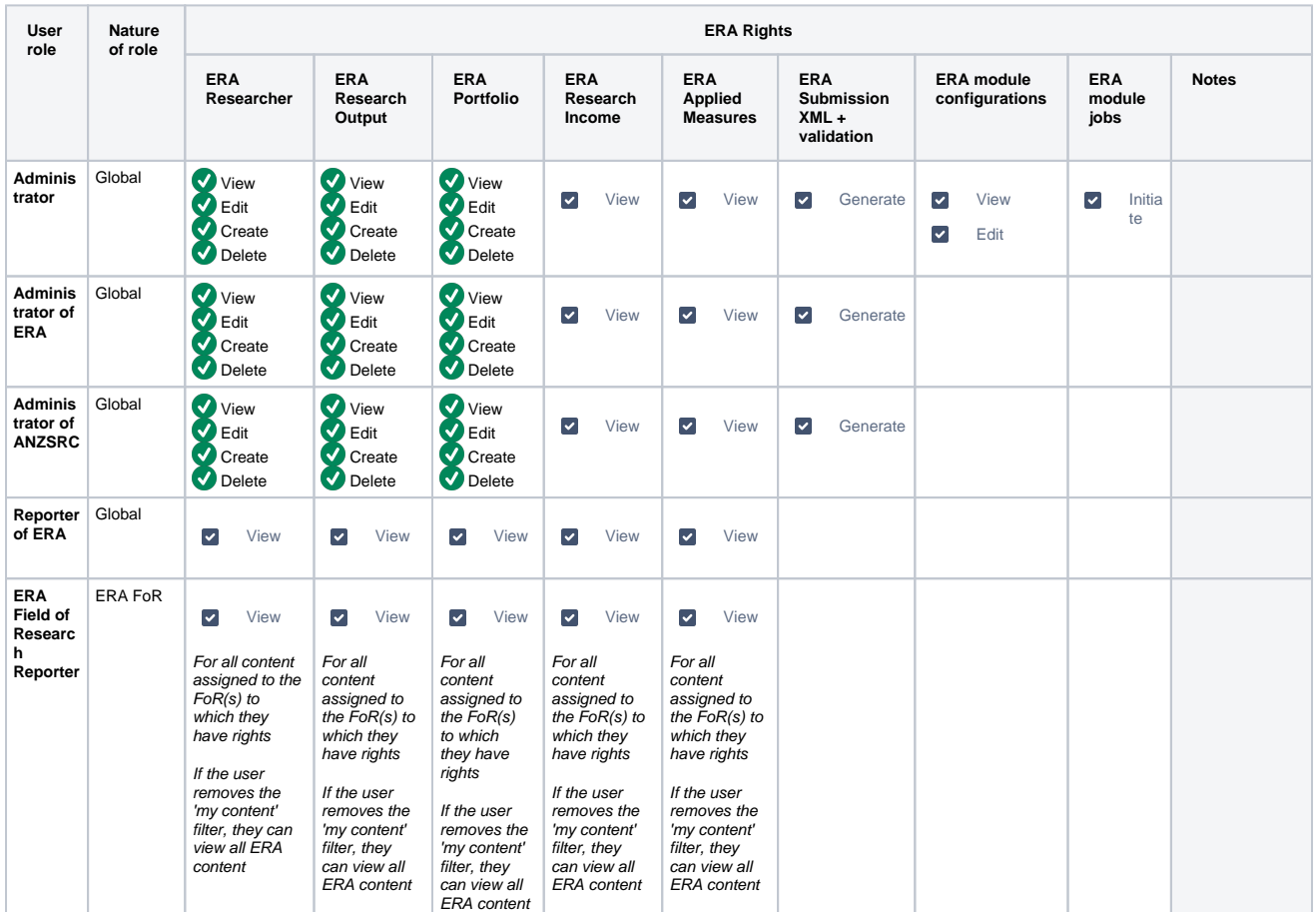

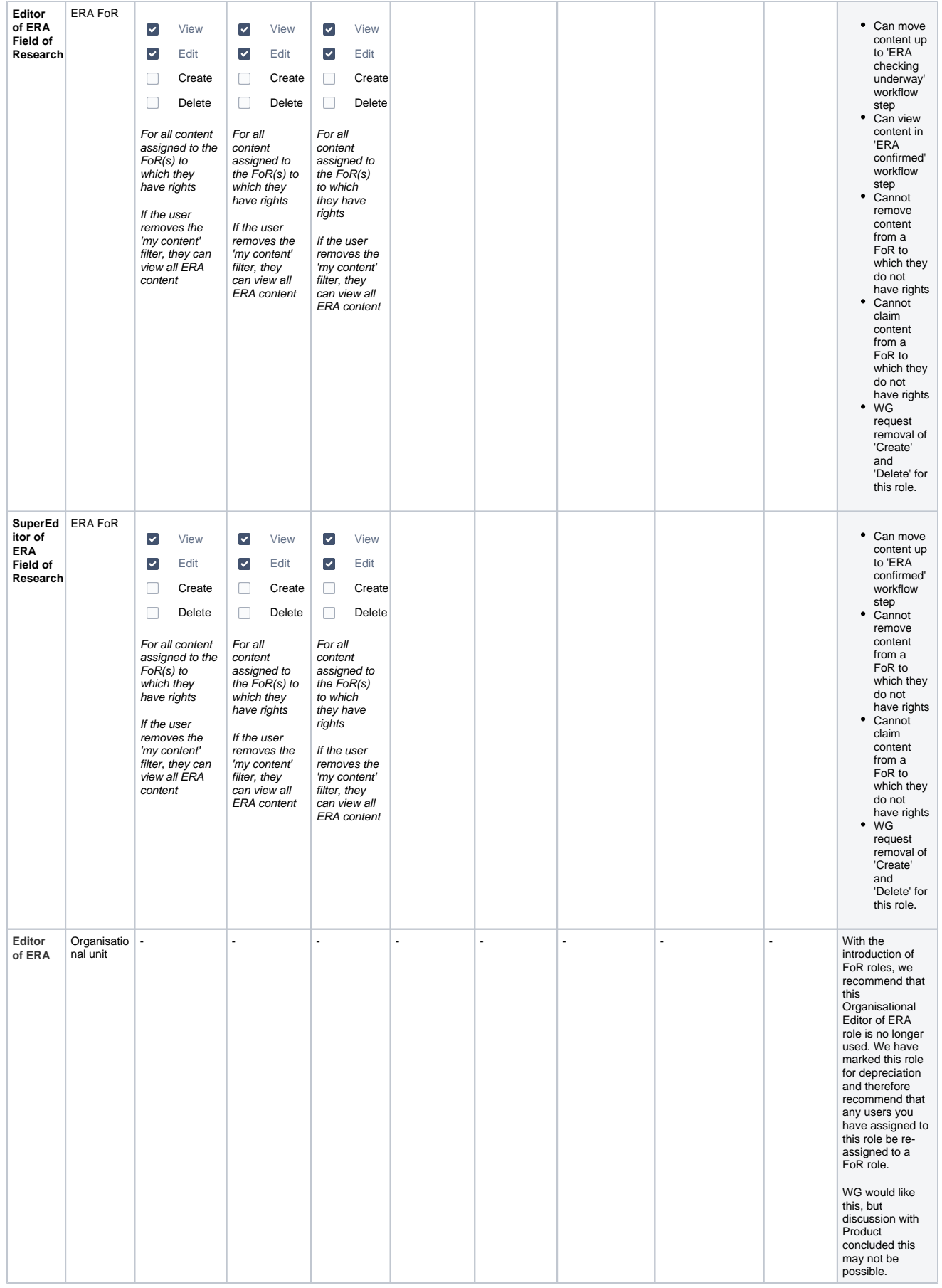

# <span id="page-47-0"></span>**ERA 2023 Research Income**

First draft of the import template: [ERA\\_Research\\_Income\\_Upload\\_Template.xlsx](https://confluence-prod.pure.elsevier.com/download/attachments/119947117/ERA_Research_Income_Upload_Template.xlsx?version=1&modificationDate=1656339979258&api=v2)

# <span id="page-48-0"></span>**Getting started with ERA2023**

(copy things from [Getting started with ERA2018](https://confluence-prod.pure.elsevier.com/display/ERA2015/Getting+started+with+ERA2018)

# <span id="page-49-0"></span>**ERA2023 related improvement tickets**

This page page list all open improvements in Jira containing the component "ERA" or "ERA module"

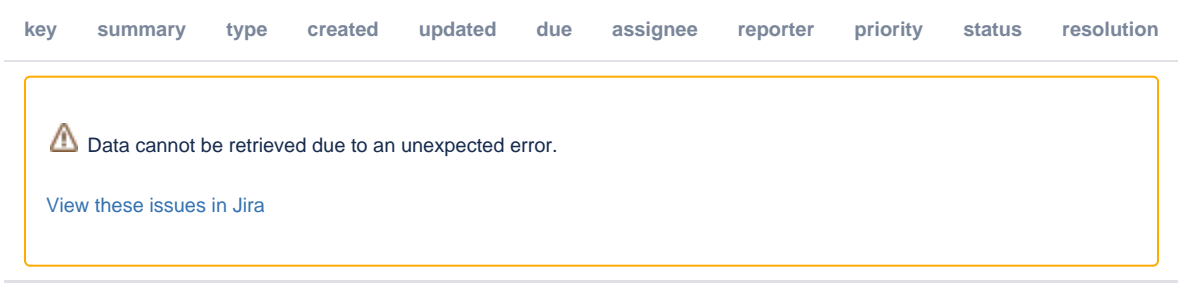

# <span id="page-50-0"></span>**ERA Working group members**

### Members

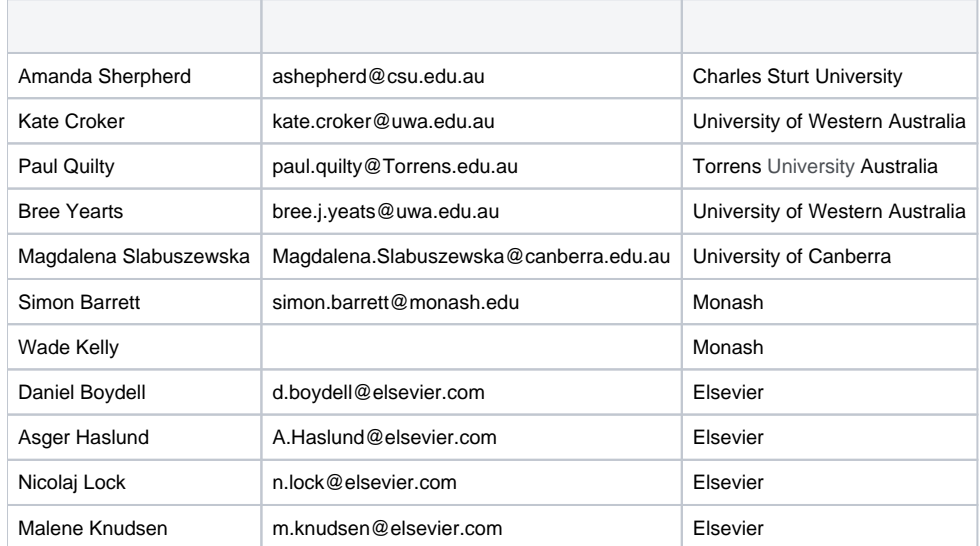

## Outstanding items

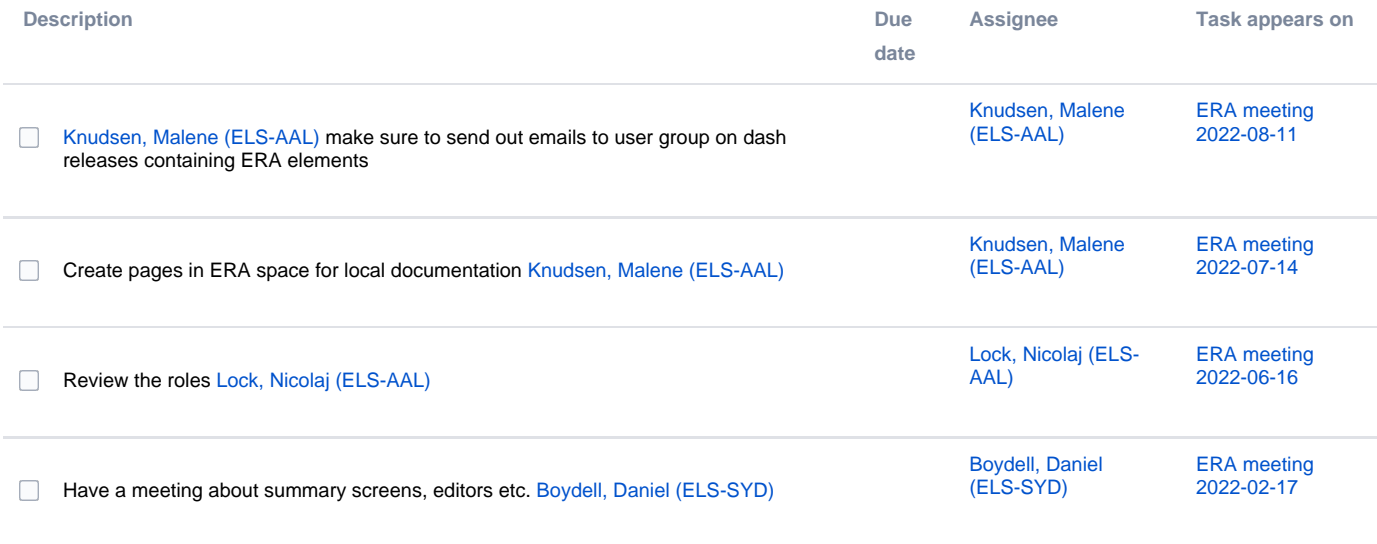

## Meeting notes

[Create meeting notes](https://confluence-prod.pure.elsevier.com?createDialogSpaceKey=ERA2015&createDialogBlueprintId=8b4ba1e0-1613-437e-bbca-aba8f9717083&title=ERA+meeting+2024-01-24)

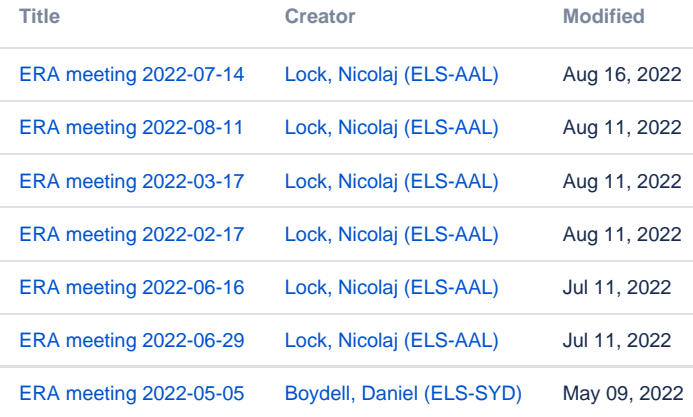

# <span id="page-52-0"></span>**ERA meeting 2022-02-17**

#### Date

17 Feb 2022

#### Attendees

- [Lock, Nicolaj \(ELS-AAL\)](https://confluence-prod.pure.elsevier.com/display/~lockl001)
- [Boydell, Daniel \(ELS-SYD\)](https://confluence-prod.pure.elsevier.com/display/~boydelld)
- [Knudsen, Malene \(ELS-AAL\)](https://confluence-prod.pure.elsevier.com/display/~knudsenm) [Haslund, Asger Ågård \(ELS-AAL\)](https://confluence-prod.pure.elsevier.com/display/~haslunda)
- **[Kate Croker](https://confluence-prod.pure.elsevier.com/display/~uwa_kate)**
- [Amanda Shepherd](https://confluence-prod.pure.elsevier.com/display/~csu_amanda)
- [Simon Barrett](https://confluence-prod.pure.elsevier.com/display/~monash_simon)
- [Goh, Adam Jia Kang \(ELS-SNG\)](https://confluence-prod.pure.elsevier.com/display/~gohadam)
- [Magdalena Slabuszewska](https://confluence-prod.pure.elsevier.com/display/~canberra_magdalena_slabuszewska)

#### **Notes**

[ERA user group meeting 17th of February 2022.docx](https://confluence-prod.pure.elsevier.com/download/attachments/119946255/ERA%20user%20group%20meeting%2017th%20of%20February%202022.docx?version=1&modificationDate=1645428381046&api=v2)

### Action items

- Send REF screens example [Knudsen, Malene \(ELS-AAL\)](https://confluence-prod.pure.elsevier.com/display/~knudsenm) [REF overview screen.pptx](https://confluence-prod.pure.elsevier.com/download/attachments/119946255/REF%20overview%20screen.pptx?version=1&modificationDate=1645428455581&api=v2)
- Have a meeting about summary screens, editors etc. [Boydell, Daniel \(ELS-SYD\)](https://confluence-prod.pure.elsevier.com/display/~boydelld)
- Create a plan and update ERA wiki page [Lock, Nicolaj \(ELS-AAL\)](https://confluence-prod.pure.elsevier.com/display/~lockl001)
- Look at bulk upload functionality [Lock, Nicolaj \(ELS-AAL\)](https://confluence-prod.pure.elsevier.com/display/~lockl001)

# <span id="page-53-0"></span>**ERA meeting 2022-03-17**

#### Date

17 Mar 2022

### Attendees

- [Lock, Nicolaj \(ELS-AAL\)](https://confluence-prod.pure.elsevier.com/display/~lockl001)
- [Knudsen, Malene \(ELS-AAL\)](https://confluence-prod.pure.elsevier.com/display/~knudsenm)
- [Boydell, Daniel \(ELS-SYD\)](https://confluence-prod.pure.elsevier.com/display/~boydelld)
- [Amanda Shepherd](https://confluence-prod.pure.elsevier.com/display/~csu_amanda) • [Simon Barrett](https://confluence-prod.pure.elsevier.com/display/~monash_simon)
- 
- [Kate Croker](https://confluence-prod.pure.elsevier.com/display/~uwa_kate)
- [Paul Quilty](https://confluence-prod.pure.elsevier.com/display/~torrens_pquilty) Wade Kelly

### Goals

### Discussion items

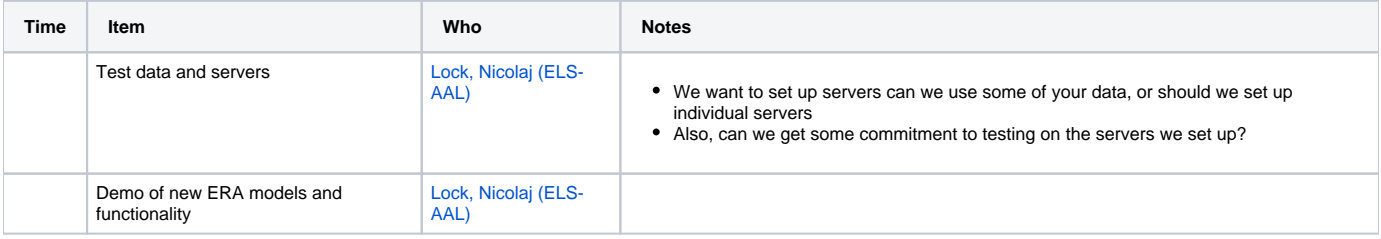

### Action items

Look into a possible claim option for managing the FoR codes, such that ERA editors can claim content without an FoR code, or content belonging to another FoR. [Lock, Nicolaj \(ELS-AAL\)](https://confluence-prod.pure.elsevier.com/display/~lockl001)

Looking setting up a test system with data from ERA working group members [Boydell, Daniel \(ELS-SYD\)](https://confluence-prod.pure.elsevier.com/display/~boydelld)

Update ERA module timeline in wiki [Lock, Nicolaj \(ELS-AAL\)](https://confluence-prod.pure.elsevier.com/display/~lockl001)

# <span id="page-54-0"></span>**ERA meeting 2022-05-05**

#### Date

05 May 2022

#### Attendees

- [Boydell, Daniel \(ELS-SYD\)](https://confluence-prod.pure.elsevier.com/display/~boydelld)
- [Amanda Shepherd](https://confluence-prod.pure.elsevier.com/display/~csu_amanda)
- [Simon Barrett](https://confluence-prod.pure.elsevier.com/display/~monash_simon)
- [Kate Croker](https://confluence-prod.pure.elsevier.com/display/~uwa_kate)
- [Paul Quilty](https://confluence-prod.pure.elsevier.com/display/~torrens_pquilty)
- Leonie Worley
- Brock Askey
- Fiona Pearson

#### Goals

Have agreement from the Working Group on the roles (permissions) required for ERA 2023 Module.

## Discussion items

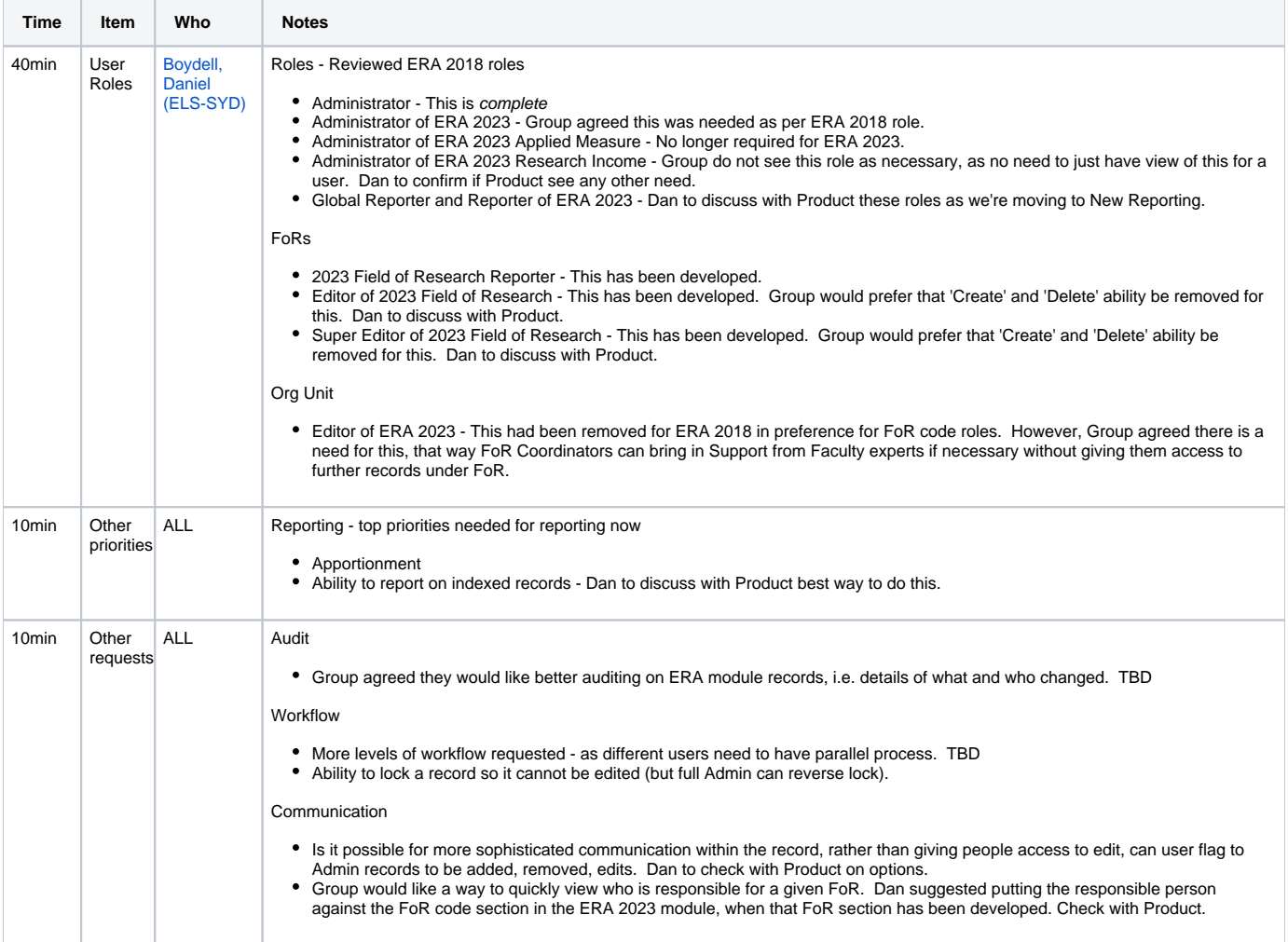

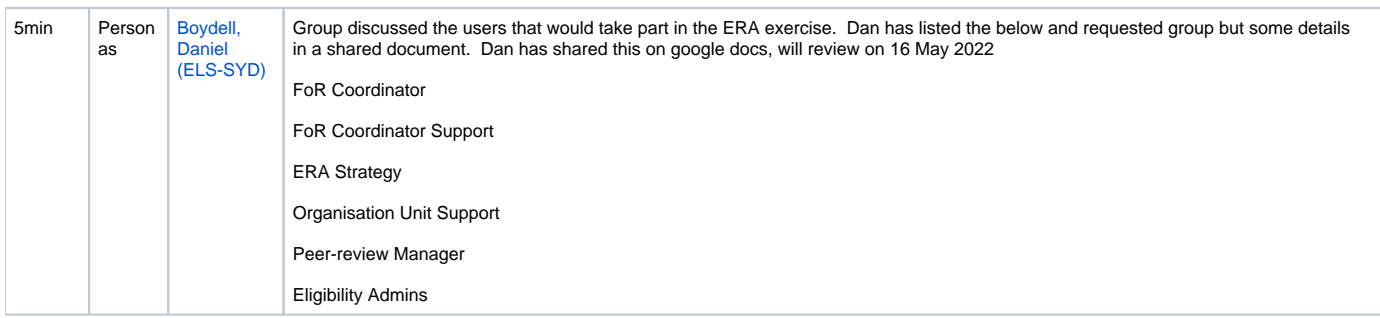

## Action items

Share document to provide details of institutions Personas relevant to ERA. [Boydell, Daniel \(ELS-SYD\)](https://confluence-prod.pure.elsevier.com/display/~boydelld)

# <span id="page-56-0"></span>**ERA meeting 2022-06-16**

#### Date

16 Jun 2022

#### Attendees

- [Lock, Nicolaj \(ELS-AAL\)](https://confluence-prod.pure.elsevier.com/display/~lockl001)
- [Knudsen, Malene \(ELS-AAL\)](https://confluence-prod.pure.elsevier.com/display/~knudsenm)
- [Boydell, Daniel \(ELS-SYD\)](https://confluence-prod.pure.elsevier.com/display/~boydelld)
- [Amanda Shepherd](https://confluence-prod.pure.elsevier.com/display/~csu_amanda) • [Simon Barrett](https://confluence-prod.pure.elsevier.com/display/~monash_simon)
- 
- [Kate Croker](https://confluence-prod.pure.elsevier.com/display/~uwa_kate) [Paul Quilty](https://confluence-prod.pure.elsevier.com/display/~torrens_pquilty)
- [Ashley Stewart](https://confluence-prod.pure.elsevier.com/display/~monash_ashleys)

### Goals

### Discussion items

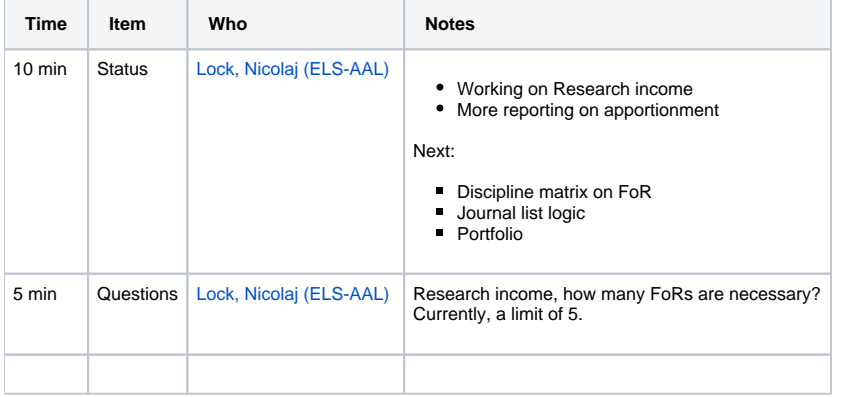

### Action items

- Option to mark ERA content's review state: Not reviewed, Initial review, done review, could this be a keyword?
- **V** Note field on the FoR assignment
- Review the roles [Lock, Nicolaj \(ELS-AAL\)](https://confluence-prod.pure.elsevier.com/display/~lockl001)

# <span id="page-57-0"></span>**ERA meeting 2022-06-29**

### Date

29 Jun 2022

#### Attendees

- [Lock, Nicolaj \(ELS-AAL\)](https://confluence-prod.pure.elsevier.com/display/~lockl001)
- [Haslund, Asger Ågård \(ELS-AAL\)](https://confluence-prod.pure.elsevier.com/display/~haslunda)
- [Knudsen, Malene \(ELS-AAL\)](https://confluence-prod.pure.elsevier.com/display/~knudsenm)
- [Amanda Shepherd](https://confluence-prod.pure.elsevier.com/display/~csu_amanda) • [Simon Barrett](https://confluence-prod.pure.elsevier.com/display/~monash_simon)
- 
- [Kate Croker](https://confluence-prod.pure.elsevier.com/display/~uwa_kate) [Paul Quilty](https://confluence-prod.pure.elsevier.com/display/~torrens_pquilty)
- [Ashley Stewart](https://confluence-prod.pure.elsevier.com/display/~monash_ashleys)

### Goals

### Discussion items

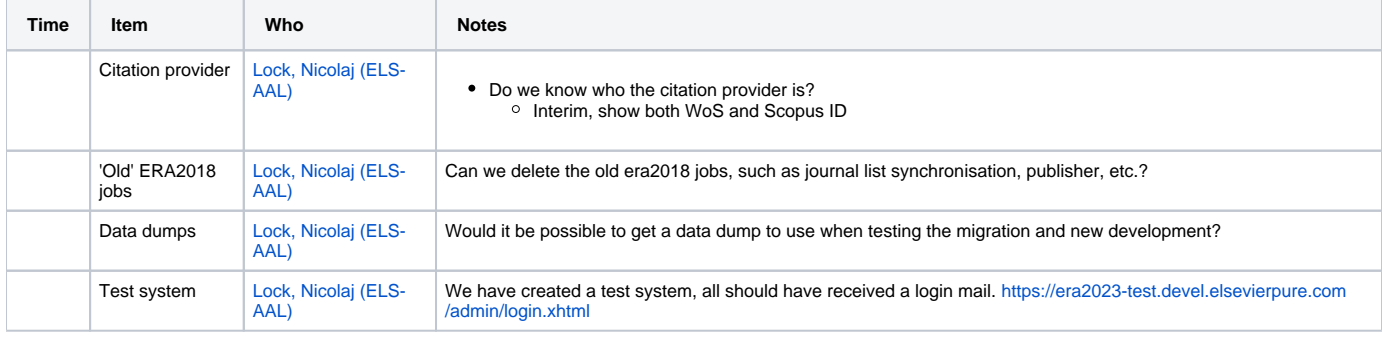

### Action items

- Add eligibility to the import file for persons and outputs [Lock, Nicolaj \(ELS-AAL\)](https://confluence-prod.pure.elsevier.com/display/~lockl001)
- Update import job, to be an update job [Lock, Nicolaj \(ELS-AAL\)](https://confluence-prod.pure.elsevier.com/display/~lockl001)

### Decision

 $\Box$ 

[Amanda Shepherd](https://confluence-prod.pure.elsevier.com/display/~csu_amanda) and [Simon Barrett](https://confluence-prod.pure.elsevier.com/display/~monash_simon) said it was ok for us to take a dump of their data for the development of the ERA 2023 module and testing new models and migrations etc.

# <span id="page-58-0"></span>**ERA meeting 2022-07-14**

### Date

14 Jul 2022

### Attendees

[Lock, Nicolaj \(ELS-AAL\)](https://confluence-prod.pure.elsevier.com/display/~lockl001)

### Goals

### Discussion items

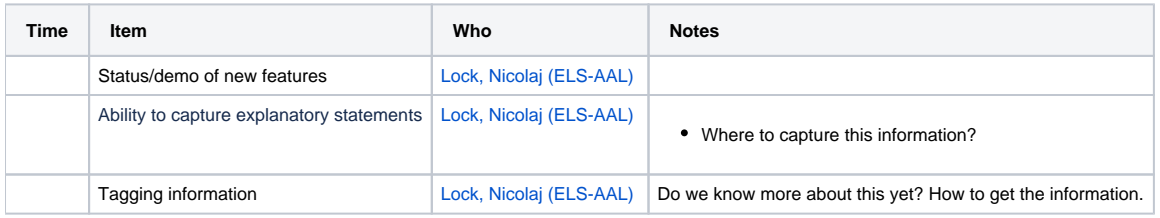

### Action items

- Setup server where we have data dumps
- Look into the tech specs for the Explanatory statement
- **v** Create a report for the WoS tagging [Amanda Shepherd](https://confluence-prod.pure.elsevier.com/display/~csu_amanda)
- Create pages in ERA space for local documentation [Knudsen, Malene \(ELS-AAL\)](https://confluence-prod.pure.elsevier.com/display/~knudsenm)

## Notes from meeting

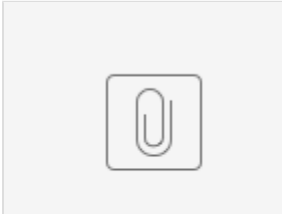

ERA Meet...4:7.docx

# <span id="page-59-0"></span>**ERA meeting 2022-08-11**

### Date

11 Aug 2022

### Attendees

[Lock, Nicolaj \(ELS-AAL\)](https://confluence-prod.pure.elsevier.com/display/~lockl001)

### Goals

### Discussion items

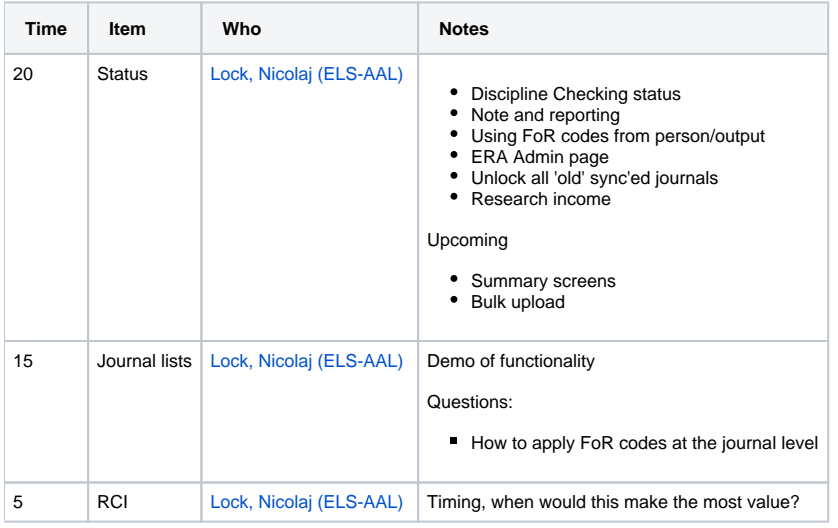

### Notes:

 $\qquad \qquad \Box$ 

[ERA meeting 11:8.docx](https://confluence-prod.pure.elsevier.com/download/attachments/136520788/ERA%20meeting%2011%3A8.docx?version=1&modificationDate=1660201684843&api=v2)

### Action items

[Knudsen, Malene \(ELS-AAL\)](https://confluence-prod.pure.elsevier.com/display/~knudsenm) make sure to send out emails to user group on dash releases containing ERA elements

## Recording

[https://elsevier.zoom.us/rec/share/vsYgPRUbEUC0PmBRzpKg4Dd\\_Fzr5MwpSbIITtKUAggDet358R4Nhssk-JqvHwp0R.PikIHWvKG268UhWg](https://elsevier.zoom.us/rec/share/vsYgPRUbEUC0PmBRzpKg4Dd_Fzr5MwpSbIITtKUAggDet358R4Nhssk-JqvHwp0R.PikIHWvKG268UhWg) Passcode: AUWtA\$%9

# <span id="page-60-0"></span>**ERA meeting 2022-08-25**

### Date

25 Aug 2022

### Attendees

[Lock, Nicolaj \(ELS-AAL\)](https://confluence-prod.pure.elsevier.com/display/~lockl001)

### Goals

## Discussion items

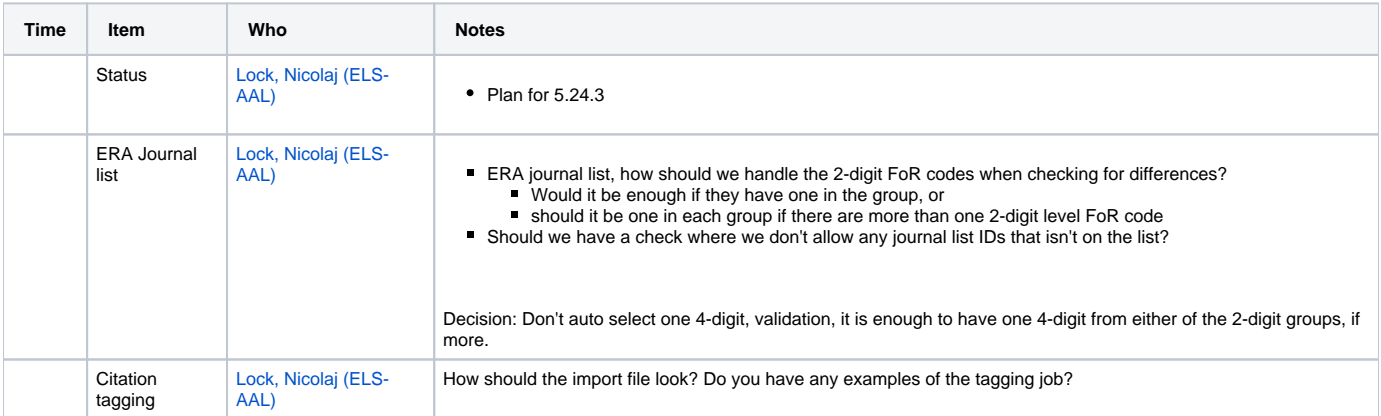

#### Notes:

[era25:8.docx](https://confluence-prod.pure.elsevier.com/download/attachments/136522956/era25%3A8.docx?version=1&modificationDate=1661410753400&api=v2)

### Action items

 $\hfill \square$ 

# <span id="page-61-0"></span>**Local ERA documentation**

This page is created in order for you to share your locally created ERA documentation with your fellow Pure colleagues. It might be good inspiration for others on how the ERA process is handled in your institution  $\mathbf{\cup}$ 

Just send an email to Malene Knudsen, [m.knudsen@elsevier.com](mailto:m.knudsen@elsevier.com) and I will upload the data to the space.

Before uploading your ERA documentation, make sure it does not contain in person related date, that cannot be shared outside your Λ institution

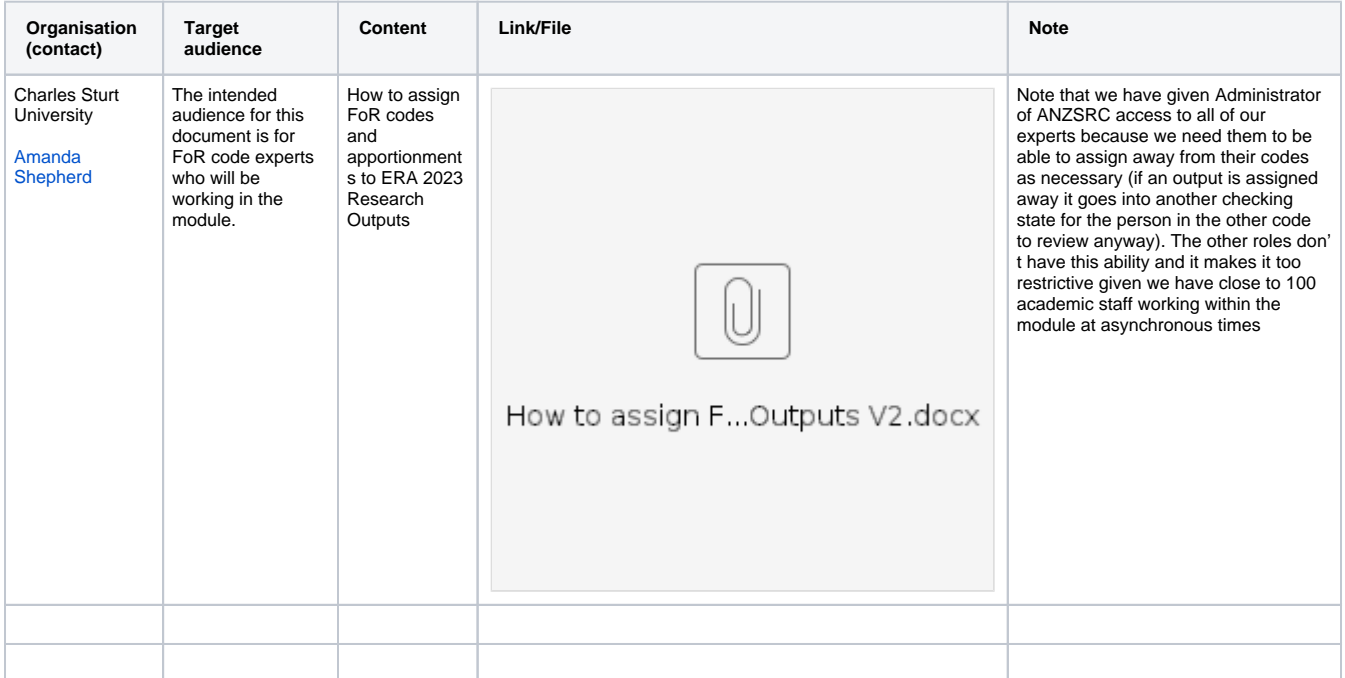

#### Pure documentation

Institution name: Target audience - file/link, ect

# <span id="page-62-0"></span>**Usefull ERA related reports**

As the ERA submission preparation phase progresses, we will share (and we encourage customers to share) ERA report definitions on this page. If you have created a report that you find useful and would like to share with other please just send the report to [m.knudsen@elsevier.com](mailto:m.knudsen@elsevier.com) and I will update this page

Report workspaces has been moved to the Reporting Community. ERA related reports has been tagged with ERA2023. ⊙

[https://doc.pure.elsevier.com/dosearchsite.action?cql=space+%3D+%22REP%22+and+type+%3D+%22blogpost%22+and+label+%3D+%](https://doc.pure.elsevier.com/dosearchsite.action?cql=space+%3D+%22REP%22+and+type+%3D+%22blogpost%22+and+label+%3D+%22era2023%22) [22era2023%22](https://doc.pure.elsevier.com/dosearchsite.action?cql=space+%3D+%22REP%22+and+type+%3D+%22blogpost%22+and+label+%3D+%22era2023%22)